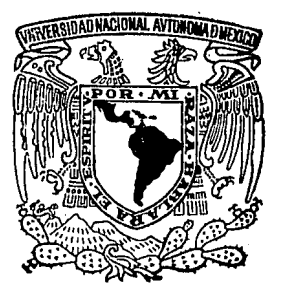

# UNIVERSIDAD NACIONAL AUTONOMA DE MEXICO FACULTAD DE INGENIERIA

# DESARROLLO DE UN SISTEMA EN BASES DE DATOS PARA LA COORDINACION DE SERVICIO SOCIAL

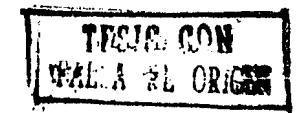

# T E S 1 S

QUE PARA OBTENER EL TITULO DE: INGENIERO EN COMPUTACION

PRESENTA: JOSE LUIS MARTINEZ MIRANDA

DIRECTOR DE TESIS: ING. BONIFACIO ROMAN TAPIA

MEXICO, D. F. 1990

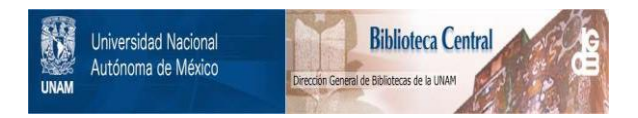

# **UNAM – Dirección General de Bibliotecas Tesis Digitales Restricciones de uso**

# **DERECHOS RESERVADOS © PROHIBIDA SU REPRODUCCIÓN TOTAL O PARCIAL**

Todo el material contenido en esta tesis está protegido por la Ley Federal del Derecho de Autor (LFDA) de los Estados Unidos Mexicanos (México).

El uso de imágenes, fragmentos de videos, y demás material que sea objeto de protección de los derechos de autor, será exclusivamente para fines educativos e informativos y deberá citar la fuente donde la obtuvo mencionando el autor o autores. Cualquier uso distinto como el lucro, reproducción, edición o modificación, será perseguido y sancionado por el respectivo titular de los Derechos de Autor.

CONTENIDO

#### CAPITULO PAG

11.

2 2

 $\mathbf{1}$  $\mathbf{1}$  $\mathbf{I}$ 

4

# 1. INTRODUCCION

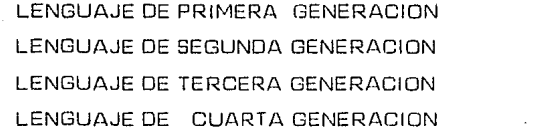

#### DISEÑO DE HOT

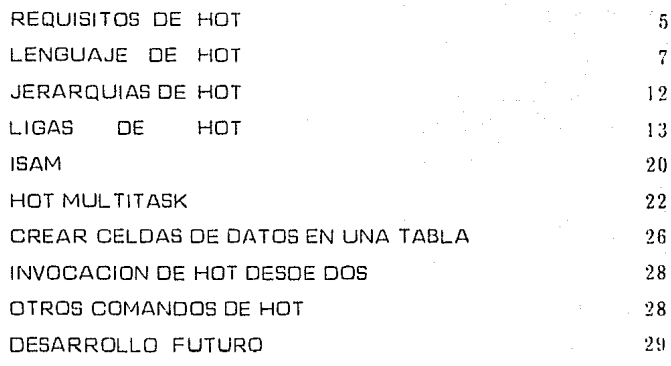

#### 111. **GENERALIDADES**

30

4fi .\7 62

# IV. DESARROLLO DE LA APLICACION DEL SISTEMA DE SERVICIO SOCIAL ESTRUCTURAS DE TABLAS ESTRUCTURAS DE DOCUMENTOS

v. **CONCLUSIONES** 

**BIBLIOGRAFIA** 

 $85$ 

s:J

#### CAPITULO  $\mathbf{I}$

#### INTRDOUCCION

En todo tiempo el hombre ha investigado mecanismos para mejorar su productividad en el trabajo, por ello creó la computadora para poder administrar mejor su tiempo. Debi do a ésto, se desarrolla aquí un sistema que permite llevar un control más versátil de la información del Servicio Social en la Facultad de Ingeniería de Ja UNAfv1. Paro ello nos auxiliaremos de una computadora y de una herramienta de programación.

En el desarrollo de la computación. los lenguajes fueron evolucionando de Ja siguiente manera:

#### LENGUAJE DE PRIMERA GENERACIDN

El lenguaje denominado de primera generación, nació con la primera computadorn. ya que su manera de programación consiste en el lenguaje de máquina. El problema de és te, es que requiere que el programador tenga un perfecto conocimiento de la electróni ca de la misma, ya que es el lenguaje más elemental de comunicación entre el programador y la máquina.

Este nivel de programación generalmente se utiliza paro elaborar sistemas de control propios de la computadora. y no sistemas administrativos.

#### LENGUAJE DE SEGUNDA GENERACION

El lenguaje de segunda generación es el conocido como ensamblador. Este se programa mediante claves neumónicas. pero el que programa en él debe tener conocimientos exactos de la arquitectura de la máquina para poder elaborar un sistema. Este len-

- 1

guaje se utiliza para aplicaciones de control como por ejemplo activar un motor eléctrico, desarrollo de rutinas del sistema operativo y otros.

#### LENGUAJES DE TERCERA GENERACION

El lenguaje denominado de tercera generución es aquél con el cual no es necesario conocer la electrónica de la máquina para poder programar un sistema. Otra caracterís tica de esta generación es que aquellos sistemas desarrollados a este nivel pueden ser transportables a cualquier tipo de máquinas que soporte este nivel sin importar su arquitect.uru. De esta generación se crean diferentes lenguajes de programación que en casi todas las máquinas se tienen, esto permite que el programador diseñe sus sistemas no importando la marca o el tipo de arquitectura de la misma para que puedan funcionar sus sistemas.

De esta generación aparecen varios lenguajes de programación. como por ejemplo:

- **BASIC**
- FORTRAN
- COBOL
- ALGOL

Esta generación es prácticamente la que ha permitido que la computadora se integre más a las labores administrativas que el hombre elaboraba a mano. En este nivel están escritos casi todos los sistemas que hoy en día siguen dando servicio.

#### LENGUAJE DE CUARTA GENERACION

Los lenguajes de cuarta generación son aquellos que Fueron generados a partir de lenguajes de tercera generación.pero con un mayor rendimiento en el desarrollo de sistemas. En esta generación se ocupan bases de datos y no se trabaja con archivos conve~ cionales. Esto quiere decir que evita diseñar archivos y rutinas que manejen el ncceso a los archivos. Lo que dá como resultado que se generen sistemas con mayor rapidez

y con un mejor aprovechamiento de la máquina, además las modificaciones que se requieran hacer al sistema son más rápidas. Asimismo, permite al programador dedicarse más al diseño de sistemas y no preocuparse del diseño de rutinas que controlen el ac ceso a los archivos entre otras rutinas. Esta generación permite tener sistema de recu peración de información en archivos que pudieran estar dañados, sistemas de protec ción de acceso. esquemas multiusuarios. etc.

;¡,

Por lo anterior, se ha elegido desarrollar el sistema en una Base de Datos de Cuarta Ge neración. mediante una herramienta desarrollada por un mexicano. Lic. Ariel Tejera. Se observará que este producto está a nivel competitivo en el desarrollo de Software en el mundo.

# CAPITULO 11

### DISEÑO DE HDT

El diseño de HOT se inspiró en el objetivo de implementar celdas de datos en programas de extensión electrónica de documentos. En particular:

- 1. Celdas de datos que pertenezcan a una forma [en lugar de una extensión de documentos).
- 2. Celdas de datos que tienen una fórmula única que los evalúa.
- 3. El usuario continúa desligado del control del flujo del programa.

Por otro lado, el conteo de aplicaciones requiere controles adicionales para procesar. ligar y actualizar archivos de datos. Con esto en mente (y considerando su enorme éxito comercial], R P G 11 proporciona algunas ideas.

4. Modelo entidad - relación de base de datos.

5. Modelo registro - ciclo para controlar la ejecución del programa.

Finalmente, se tiene la suerte de empezar el diseño una vez que la interfase del usuaria Mclntash fue ampliamente reconocida.

B. Ventaneo an el entorno Mclntash.

HOT proporciona los beneficios asociados con un lenguaje de 4a. generación:

- l. Productividad más alta en la fase de desarrollo [de 5 a 20 veces en comparación con los lenguajes convencionales].
- 2. Permite una mayor complejidad en las aplicaciones generadas.
- 3. Notable mejoramiento en la calidad de la aplicación.

 $-4$  -

4. Trabajo orientado a base de datos.

5. Excelente apoyo de In metodología del prototipo.

Las capacidades anteriores se demuestran con la calidad, extensión y oportunidnd de los paquetes de contabilidad que están siendo presentados bajo la firma KUAZAR (Línea STARJ. HOT genera aplicaciones profesionales rápidas y complejas de alta calidad. Es mucho más que una herramienta personal.

#### **REQUISITOS DE HOT**

**HARDWARE** 

512 K 364 K requeridos para desarrollo requeridos para tiempo de proceso

Tarjeta de video con 4 pantallas alfanuméricas Disco duro (menos de 1 megabyte)

**SOFTWARE** 

MS-008 2.X o más alto config. sys: buffers  $\approx 10$ , files  $\approx 20$ 

MS-DOS/PC--DOS

Versión 2.x o mayor 512 K 384 K mínimo para desarrollo mínimo para ejecución de la aplicación

Monitores: cga, ega, hércules o monocromático Puede operar en dos drives de 350 K Se recomienda disco duro para desarrollo.

# OBJETIVOS DEL DISEÑO DE HOT

HOT se diseñó como una herramienta para mejorar el proceso de desarrollo de una aplicación en las siguientes áreas:

- 1. Producción de aplicaciones de la más alta calidad, con el fin de vender un paquete de Software.
- 2. Esfuerzo de desarrollo reducido por un factor de 10 (por lo menos).
- 3. Se puede incrementar la complejidad de la aplicación grandemente sin que ésta salga de control.
- 4. Flexibilidad y mantenimiento.
- 5. Software portátil. tanto en los diseños del Hardware como en los sistemas de operación.
- B. Separación de las dos tareas de desarrollo:
	- al Infraestructura del Software. manejadores de pantallas. subsistemas de archivos, ISAM = IS. modelos de memoria, multitareas. redes de trabajo, procesos de intercomunicación. llamadas de operación del sistema. modo de despliegue de pantallas. ventaneo. otros.
	- b) Desarrollo de la aplicación: diseño de la aplicación. desarrollo y documentación. definición de requerimientos. prototipos. diseño de base de datos. de diálogos de usuarios, procedimientos de operación. otros.
- 7. Usuario de interfase homogénea.

#### LENGUAJE DE HDT

Las celdas de HOT tomaron de las expansiones los siguientes conceptos:

- 1. Las celdas residen en uno extensión.
- 2. Las celdas tienen una fórmula que únicamente las evalúa.
- 3. Al usuario no le interesa el control de la ejecución (control del flujo del progra mal.

7.

4. Las celdas se evalúan sólo una vez.

Algunas expansiones que se implementan son las siguientes:

5. Las celdas no se evalúan hasta que los argumentos de las fórmulas han sido evaluados.

El modelo entidad-relación de base de datos introduce otros requerimientos:

- 6. Las celdas pertenecen a un registro (registro significa tuple).
- 7. Los registros no se evalúan hasta que sus celdas llave son todas evaluadas [y si ninguna es nula).
- O. Las celdas de datos [no llaves) son evaluadas sólo si su registro es evaluado [s1 to das las llaves del registro son evaluados y ninguna es nula).
- 9. La evaluación de registros inicializa el valor de sus celdas de datos. Esto signifi ca que. en la práctica. las celdas HOT pueden tener dos valores en cada ciclo: su valor restaurado y su valor evaluado.
- 10. Las celdas son evaluadas sólo una vez por cada ciclo de registro.

El concepto de ciclo de registro es básicamente tomado de RPG 11.

1. Cada hoja grahada [en lieu o spread sheet] está basada en un ciclo de registro.

8.

- 2. Los procesos de ciclo de registro son grabados todos en un archivo.
- 3. Hay un modo de programar filtros que seleccionarán registros que serán procesados.
- 4. Hay un modo de permitir al operador seleccionar registros.
- 5. Además del principal ciclo de registro, más registros pueden ligarse del mismo o de otras tablas. Los registros ligados son evaluados al evaluar sus celdar. llave, usando fórmulas estándar.

### **FORMULAS DE HOT**

Al igual que las extensiones, HOT permite declarar una fórmula para cada celda, la cual será usada para evaluarla. Su sintaxis mantiene las operaciones normales [numéricas], fechas y string, así como varias funciones requeridas comúnmente.

HOT mantiene algunas extensiones en la notación tradicional usada por fórmulas de extensión. proporcionando un entorno especializado para desarrollar y operar aplicaciones orientadas a la transacción. Estas extensiones se discuten a continuación:

#### **1.** Entrada de datos y asignación

Las fórmulas en celdas indican si los datos de entrada del operador serán utilizados en la corrida. La sintaxis de la fórmula puede ser de:

expresión-así gnación [ expresión-apuntador l [ expresión-apuntador ) [ l J

expresión-asignación expresión-asignación

La expresión de asignación, cuando es declarado. se evalúa siempre primero. Los paréntesis indican que los datos de entrada serán utilizados. La expresión--opuntador - (promptl es opcional y proporciona el mensaje prompt.

#### Ejemplos

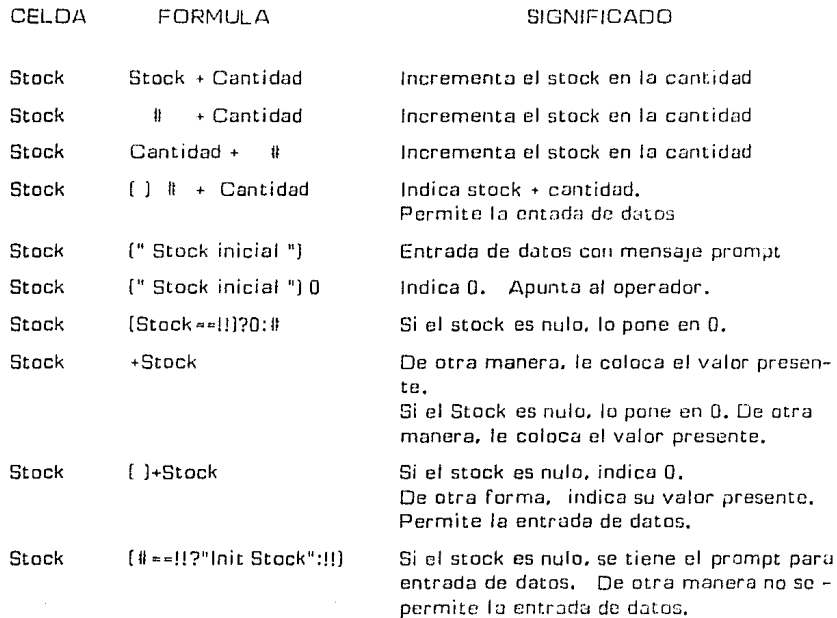

#### EXPLICACIDN DE OPERADORES/OPERANDOS DE LOS EJEMPLUS

A continuación se describen los operadores y operandos que difieren de lo sintaxis común de las fórmulas de expansión y que son ampliamiente usados en fórmulas de HOT. Puede notarse su similaridad con los operadores de Lenguaje C.

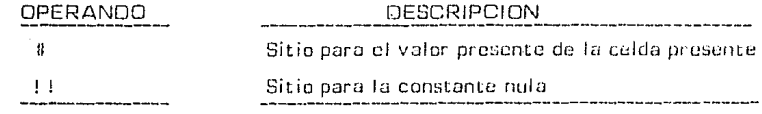

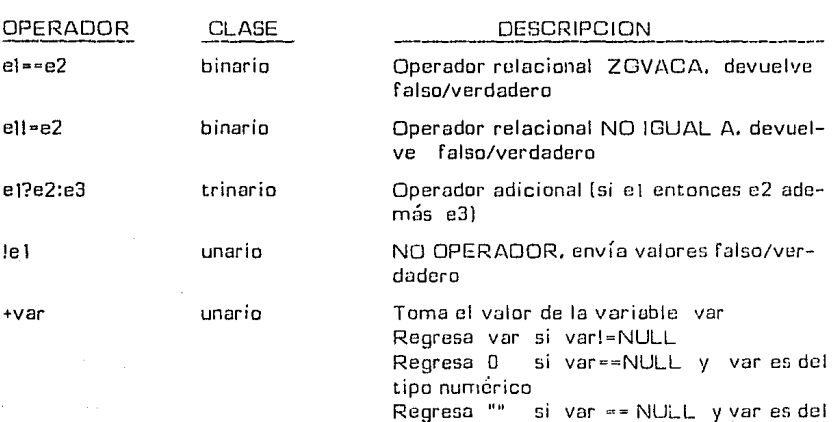

tipo texto

### APLICACIONES COLO

HOT está principalmente orientado a aplicaciones de trabajo. ya sea interactivos o bien orientadas a batch. Las aplicaciones COLO son aquellas no apropiadas a HOT. pudiendo ser su naturaleza.

- 1. Computacionalmente intensiva
- 2. Orientada a textos
- 3. Sin estructurar

#### DESARROLLO DE HOT

HOT no es un generador tradicional de apiicaciones. Es un Software de 4a. genera- cián que proporciona:

- 1. Oebugger interactivo
- 2, Entorno de ventaneo integrado
- 3. Acceso simultáneo de aplicación por cada usuario bajo MS-DOS [hasta tres módulos].
- 4. Tamaño ilimitado de archivos.

5. Diseño ágil. transparente y automatizado de complejos diálogos hombre-máquina.

A diferencia de HOT. los generadores de aplicaciones tradicionales manejan objetos de 3a. generación: archivos. campos, pantallas. reportes y programas lógicos. Cnda uno requiere su editor especializado. Además. so precisa siempre un programa para controlar Ja lógica y la ejecución. Algunos presentan un cuestionario para ser llenado, y a partir de él es generado el programa.

# **OBJETIVOS DE HOT**

HOT representa el más uvanzado concepto de **"Documento de Aplicación•** que es tan común en Ja generación presente de procesadores de palabra, graficadores. etc, Estas herramientas de manejo electrónico de documentos emulan la naturaleza real de los objetivos de las aplicacione5.

En el entorno HOT. se ensamblan los documentos de la aplicación insertando celdas y definiendo su fórmula de evaluación, justo como en LOTUS 123. De esta forma pueden hacerse las aplicaciones por pamolla, reportes o bien pantallas/reportes combinados.

Los objetivos de HOT utilizados en las aplicaciones son:

- 1. Ventanas
- 2. Nodos (documentos, jerarquías, menués)
- 3. Celdas
- 4. Textos que complementan la presentación de celdas

**Así de simple. nótese que se involucra un sólo edilor y realmente no existe un lengua**je de programación.

# MAS CARACTERISTICAS DE HOT

Con HOT se logra más de lo esperado con su diseño original.

l. El desarrollo es más rápido, tiene mayor adaptabilidad a nuevos requerimientos. Además. el entendimiento de las aplicaciones hechas con HOT por otras personas requiere mucho menos esfuerzo del que se espera.

Esto se facilita por la forma natural de programar HDT. y por el hecho de que HOT reorganiza aplicaciones completas en un momento.

2. HOT no tiene lenguaje de programación pero es básicamente programable.

No hay proceso de compilación. no hay programas generados y se puede pasar del desarrollo a la aplicación instantáneamente. Asimismo se puede modificar la presentación del documento mientras se ejecuta.

#### JERARQUIAS DE HOT

Se analiza aquí cómo HOT implementa los documentos jerárquicamente (niveles de ruptura).

Los generadores de reportes implementan niveles de ruptura en el sentido de que el archivo se lee secuencialmente. siempre que los cambios de llave estén en campo predefinido. Un nivel de ruptura es inducido, produciendo rupturas totales y nuevos encabezados de reportes.

Aunque esta vía es muy simple y funcional, tiene omisiones importantes.

l. Los registros de niveles superiores se reportan sólo si hay registros en niveles inferiores que lo accesen.

2. Es difícil integrar un reporte detallado de registros que provengan de diferentes archivos.

Se hace referencia aquí a jerarquías como ciclos de registros anidados.

Las jerarquías de HOT difieren del modelo anterior en que las jerarquías superiores obtienen primero el control y entonces éste se delega a las inferiores.

#### **Regla l.**

Después de cada ciclo de registro en una jerarquía. el control se pasa a cada una de las jerarquías subordinadas. en el orden en el cual fueron declaradas. Cada una procesa su grupo de registros antes de regresar el control [se pasa a la siguiente jerarquía].

Este mecanismo tiene una mejor funcionalidad.

- 1. Si existe diálogo con el usuario, éste interactúa primero con la jerarquía mayor <sup>1</sup>[el encabezado del documento], como es natural hacerse.
- 2. La jerarquía superior puede pasar el control a más de una jerarquía subordinada.
- 3. Los registros de jerarquías superiores pueden procesarse aún cuando no tengan registros subordinados.
- 4. Hay uno implementación natural a ciclos arbitrariamente anidados,
- 5. Las celdas de ciclos superiores pueden ser afectadas por fórmulas definidas en ciclos inferiores (cuando se requiere evaluar un total].

## **LIGAS EN HOT**

Se explica aquí cómo ligar campos de registros en HOT.

#### ¿Qué es una liga HOT?

En un documenta (y en sus jerarquías internas). hay siempre una tabla •maestra• definida, cuyas registros san procesadas una por una, lo que constituye su "cicla natural de ejecución".

14.

Los registros de otras tablas [a de la misma tabla) pueden ligarse al cicla de ejecución de la tabla "maestra". Esto se hace desde el EDITOR DE CELDA (CELD EDITOR). en el cual debe posicionarse para editar la jerarquía deseada. Los registros ligadas deben crearse en una jerarquía de documento can la Única restricción de la memoria de CPU disponible.

HOT para crear una liga HOT

Se necesitan tres pasos para crear un registra ligado:

- 1. Presionar el comando INSERT y seleccionar la opción CREATE LINK. Aparece un segundo menú mostrando todas las tablas que pueden ligarse, Seleccione aque lla que se desee. HOT ejecuta lo siguiente:
	- Al Inserta un "registro descriptor" de la tabla ligada en la jerarquía presente. Este registro recibe un nombre basado en el de la tabla. más un número secuencial [por ejemplo. la primera liga de la tabla DEPT es llamada OEPTI).

Nótese que el registro "descriptor" no es visible en la presentación normal. de la jerarquía. Es reportada sólo en invocaciones subsecuentes del coman da (celda) 'INSERT" a partir de la cual las celdas pueden ser copiadas.

- BJ HOT invocará la rutina de reorganización para todos las registros en la jerarquía siempre que se re-ingrese la jerarquía en el CELL EDITOR.
- CJ Antes de devolver el control al operador, HDT hace visible. en la jerarquía mostrada en pantalla, las 'celdas llave' del 'registro ligado'. Su atributo 'HIOE' es puesto en 'HIOE BDTH'. Aunque estos dos pasos pueden hacerse manualmente, no son ahora pre-programados ya que siempre se necesiton.
- 2. HOT presenta la ventana de la tabla dofiniendo el registro ligado. Se requiere seleccionar, entonces, aquellas celdas de la tabla ligada que se desee ver en la jerarquía en la que se trabaja. Las celdas ligadas pueden insertarse posteriormente. si se invoca de nuevo el comando INSERT del CELL EDITOR. Se sale de este modo con comando ESCAPE.
- 3. Una *vez* que se regreso al CELL EDITOR. so verán todas las celdas insertadas del *nuevo* registro ligado. Se tiene que definir una fórmula "CALC" paro cada una de sus celdas llave. Se puede también del'inir una fórmula "CALC" para las celdas no 11 *ave.*

#### Evaluación de errores de liga

La evaluación de ligas está diseñada para cuidar de todas las detalles, coma se expuso anteriormente, con excepción d'e las fórmulas de evaluación de las celdas *llave* y na *llave.* las cuales deben asignarse explícitamente.

Si se necesitara, existe una forma de tomar el control de la evaluación de las errores de liga. Esta se hace con el operador • • Cuando se aplica a celdas que pertenecena una liga, se devolverá un valor CIERTO/FALSO dependiendo del nivel de *eva*luación de la liga, donde el valar VERDADERO significa que la liga es evaluada sin error. Más aún. HOT no llevará a cabo sus procedimientos automáticos de error para ligas diagnosticadas de esta forma.

#### Nombre de celdas ligadas

Las celdas ligadas tienen el mismo nombre de su tabla original de definición. Son renombradas par la característica de reorganización. si su definición original es renombrada. al referirse a estas celdas se debe incluir el nombre del registro, así como facilitar el uso de celdas con el mismo nombre pero de diferentes registros.

#### Ejemplo

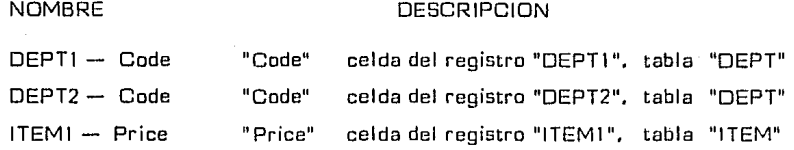

#### SELECCION DE REGISTROS HOT

La selección de registros en una aplicación HDT es comúnmente controlada por restricciones porgramadas y por las especificaciones del operador.

Las restricciones programadas son:

#### Plantillas de registros

Este aspecto permite al usuario programar filtros que configuren registros que no cum plan con las condiciones prescritas. Estos filtros se definen como un atributo de las celdas llamadas "MasK". El atributo es una fórmula que se evalúa siempre que se requiere determinar si un registro se ajusta a las restricciones.

Las plantillas pueden referirse y residir en una celda dentro de la jerarquía de ejecución o de una jerarquía superior, Sólo Be permiten expresiones válidas. Si la expresión produce una escritura de datos incompatible, es automáticamente transformada. Si la expresión evalúa a NULL. la semántica varía para las diferentes plantillas de sintaxis de formatos.

Si hay más de una plantilla definida en la jerarquía presente, hay AND=|ed, de tal ma nera que los registros son aceptados sólo si cumplen todas restricciones.

Si un registro excede la plantilla en una jerarquía [si no se procesa]. entonces sus subjerarquías (si las hay]. no se procesan,

En particular, los argumentos de la plantilla queden involucrar valores proporcionados interactivamente, mediante aplicaciones del operador en una jerarquía mayor.

En la jerarquía presente, no se permite interacción con el operador hasta que un regi~ tro válido es encontrado. y éste se conoce sólo después de que todas las plantillas definidas en la jerarquía presente son encontradas y evaluadas.

#### Notas adicionales sobre plantillas

#### 1. Plantillas Globales

Cuando una plantilla implica que no hay datos de la jerarquía presento. entonces la prueba es, o no es, encontrada sin importar el contenido del registro,

En tal caso. una plantilla que no ha pasado significa que LA JERARQUIA COM-PLETA NO SERA INTRODUCIDA.

Las plantillas de este tipo son evaluadas antes de que cualquier registro se lea. - Ellas son Útiles para condicionar la entrada a sub-módulos específicos de la aplicación.

#### 2. Criterios de Optimación de la Plantilla

Archivos grandes requieren optimación de la búsqueda. Por otra parte. las plan $tilas$  del tipo 1 y 2 Lienen las siguientes optimaciones.

- A) Si los límites son globales y el objetivo de la celda es también global, enton ces la plantilla se considera una PLANTILLA GLOBAL y se evalúa sólo una vez cuando su jerarquía comienza.
- Bl Si los límites son globales pero el objetivo de la celda es del registro principal. entonces la búsqueda ISAM se hace. HOT ISAM es capaz de buscar como sigue:

al Celdas llave. valor único o rango limitado. usando la búsqueda B-TREE.

- bl Celdas de datos. valor único o rango limitado. usando uno rápida búsqueda secuencial.
- el Combinando cualquiera de las búsquedas anteriores.
- Cl En cualquier otro caso. una búsqueda sin optimar es usada. leyendo secuencialmente el registro y evaluando las plantillas.

Nótese que estas plantillas pueden involucrar datos do registros ligados.

Plantillas del tipo 3 no son optimadas. pero sori analizadas como si fueran plantillas globales.

Plantillas del tipo 4 no requieren una mayor optimación ya que se basan en llaves de bús queda.

El orden de evaluación de las plantillas es como sigue:

Al Plantillas globales La entrada a la jerarquía es decidida.

Bl Plantillas con llave ISAM.

CJ Plantillas de datos ISAM. Un registro se hace accesible.

 $D<sub>1</sub>$ Plantillas sin optimar. Un registro es admitido/rechazado.

#### **EDICION HOT**

Se tratan aquí la estructura de comandos del desarrollo dé editores de HDT. asf como la forma común de implementarlos.

**Posición común** 

En su posición común los comandos INSERT. DELETE y ORAG con las herramientas centrales del desarrollo de editores:

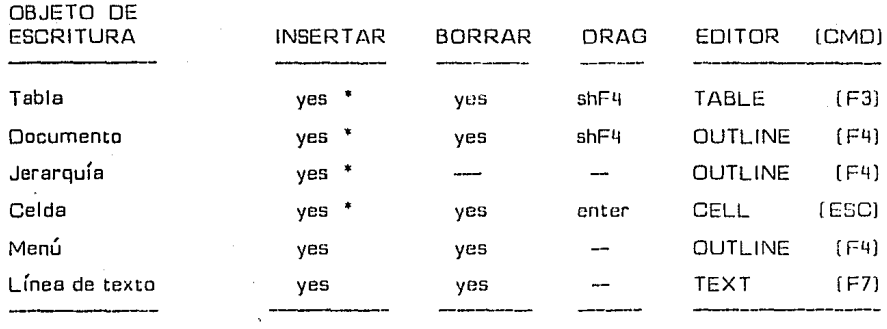

19.

[\*] Comando INSERT no sólo donde se requiera la inserción. sino al seleccionar y co piar un objeto ya existente. Comúnmente, no hay manera de copiar fórmulas. -

El comando DRAG CELL no permite que las celdas sean movidas a otra jerarquía o **ventana.** 

La selección de objetos múltiples para inserción es mantenida sólo para celdas.

Cuando se inserta un documento, una jerarquía en un documento o una celda, el objeto nuevo es justo una copia de la definición original sobre una tabla objeto y se mantie ne compatible con la característica de reorganización automática.

Una excepción a ésto son las celdas locales de documentos, las cuales son celdas de tra bajo cuyos datos no son almacenados en archivos.

Archivos de datos HOT

Estrategia de diseño aplicado a las tablas de HOT. Los términos "Archivo de datos HOT" y "Tablas HOT" están íntimamente relacionados.

#### Tablas HOT

Son las características de aplicación listadas bajo el menú TABLAS del modo de desa rrollo HOT.

20.

Son estructuras complejas que aparecen en pantalla como una ventana que contiene  $+$ una o más celdas. El nombre de ventana define el nombre de la tabla (por tanto el nombre del archivo de datos), y el nombre de las celdas define el nombre de las colum nas de las tablas [o los campos de los archivos].

Las tablas HOT requieren que un subgrupo de las celdas sean definidas corno "llaves". E;stas estarán concatenadas así con la forma de la llave ISAM de cada disco en el archivo de datos.

#### Reorganización de la tabla

Cuando el acceso de una tabla HOT se define en una rutina de la aplicación. la lista de definiciones de la celda. se copia de la tabla original a la copia de la rutina. Allí es usada en varias formas. tales como la presentación de la celda. el uso y asignación del valor de la celda, etc. Cuando la definición de la celda en la tabla es posteriormente modificada (cuando la tabla es reorganizada), hay un mecanismo "inteligente" que com bina la versión nueva con la versión antigua en la rutina (reorganización de la rutina).

#### ISAM

HOT ISAM es un paquete que combina las siguientes técnicas de alrnacenamiento de datos:

- 1, Arbol B
- 2. Llave de compresión
- 3. Registros de longitud variable
- 4. Agrupamiento de registros
- 5. Registros cerradura [bajo HOT 2.0]
- 6. Obligación de transacción [bajo HOT 2.0)

Las llaves ISAM en HOT no pueden ser duplicadas. El almacenamiento de archivos HOT se graba siempre en secuencia ascendente.

Muchas de las características del diseño y operación de las aplicaciones de HOT se derivan de las características de HOT ISAM.

#### ARCHIVOS DE DATOS

Consisten en una secuencia ordenada de registros (de longitud variable. accesible en modos secuencial o random (llaves). El registro es el resultado de concatenar los valores de las celdas llave en el registro y agregar· una lista de valores do los datos on la celda.

HOT protege el espacia de almacenamiento en tres formas:

- 1. Las celdas de datos sin valar (valores nulas) no san almacenadas.
- 2. Cada valor de las datos en la celda tiene una longitud variable y na hay necesidad de almacenar caracteres nulas (a cera) sólo para llenar el total de su longitud.
- 3. Las valores llave de la celda son almacenadas en formato de longitud total. pera HOT ISAM implementa un algoritmo llave de comprensión automático.

Las características de HOT ISAM facilitan la siguiente:

- 1. La definición de las aplicaciones se almacena también en HOT ISAM.
- 2. Es pasible agregar celdas de datas nuevas sin reformar el archiva.
- 3. Es pasible definir celdas de datas ªraramenteª usadas que ocuparán espacia de almacenamiento en disco. sólo si realmente tiene datas.
- 4. Es pasible definir celdas de datas ªmuy grandes" que Únicamente usarán el espacio en disco requerido par sus valores reales.

Aspectos que no se han implementado:

- Alternar Índices
- Duplicar llaves
- Registros desordenados
- Facilidades de clasificación

Las opciones anteriores pueden implementarse en versiones posteriores de HOT. Sin embargo. combinando las facilidades ha sido posible, para los creadores de HOT. im-1 plementar sus equivalentes o encontrar una vía alterna de solución o diseño.

#### **NOMBRAMIENTO DE ARCHIVO DE DA TOS**

Los archivos de datos se nombran después de los nombres de las tablas en la aplica ción. Por ejemplo, una tabla llamada ARTS crea un archivo llamado XARTS.XOJ.

El prefijo  $x^*$ , x01 y su extensión son estándar. Debido a ésto. los nombres de las tablas están **1** imitadas a 7 caracteres.

#### **HOT MUL TJTASK**

Mientras se corre en modo rutinario, es posible activar simultáneamente más de una rutina de HOT. Esto se hace desde cualquier punto presionando la teclu "lexcep tuando en entrada de datos donde " " puede ser válido). HOT presenta entonces una lista de rutinas disponibles y aquella seleccionada es activada. Sólo la rutina visible es ejecutada, las otras esperan. Hasta 4 rutinas pueden activarse, pero una les siempre el árbol de menúes. quedando 3 rutinas al usuario.

La característica MUL TITASK es muy conveniente para los usuarios, quienen no tienen que salir del diálogo corriente de la aplicación si requieren hacer consultas rápidas en otros puntos.

# RUTINAS DE HOT

HOT reconoce una rutina cuando empieza la ejecución de un documento que no tiene otros sobre él, sólo menúes, Ese documento y todos los demás se subordinan a éste, convirtiéndose en una rutina [un proceso independiente].

#### RUTINAS GRANDES

Una aplicación puede tener cualquier número de rutinas. Pero hay restricciones al ta maño máximo de las rutinas individuales. Esta no es motivo de preocupación hasta que empiecen a obtenerse mensajes de memorio insuficiente.

HOT carga rutinas activas en un segmento de memoria común, el cual es de 64 K bytes de longitud. Así. grandes rutinas nos permiten multitareas HDT.

El tamaño de la rutina no es limitado en forma inherente por lo arquitectura interna del ambiente, sino por el tamaño del segmento del CPU 8088.

Un tamaño de rutina es principalmente determinado por:

1. Número de celdas en uso

2. Número de fórmulas y longitud

Otros aspectos ocupan espacio también. pero son menos onerosos.

Rutinas que tengan hasta 100 celdas son grandes. pero probablemente trabajarán bien.

Rutinas con más de 200 celdas pueden causar problemas.

Las fórmulas consumen memoria también en proporción a su tamaño. Ellas rara vez ocuparán una gran porción de los 64 K disponibles, pero como codas las fórmulas de

una jerarquía dada son colocadas en una localidad contigua de la rnernoria. no pueden encontrar espacio después de la fragmentación natural de la memoria. Este problema puede corregirse si parte de las fórmulas son colocadas en un grupo AL T-CALC de fórmulas dentro de la misma jerarquía.

Nótese que un disco ligado cargará todas sus celdas definidas. aún si se usan pocas.

Aunque HOT crea y mantiene una imagen en memoria del arregio del documento, es to no compite para la memoria con las celdas, ya que se le asigna un segmento de me maria separado.

#### REDRGANIZACION DE HOT

Se tratan aquí los errores causados por reorganización y se discute cómo la reorganiza ción de HOT se implementa.

En este contexto, "reorganización• significa que la definición de una tabla en una aplicación se modifica de tal forma que afecta:

- 1. Las rutinas de la aplicación que usan con la tabla
- 2. Los archivos de datos relacionados con la tabla
- 3. El uso del mismo archivo de datos para varias aplicaciones

Sólo los casos 1 y 2 son analizados en este documento.

Algunos cambios en la definición de la tabla no provocan reorganización, como es el caso del arreglo de las celdas en el documento, cambios en el texto, antecedentes. encabezados de reportes. tamaño del documento, otros.

#### J. Errores de reorganización de HOT

#### [filename): "task reorganized"

Este error aparece cuando una rutina está empezando en una corrida. Significa que hay una disparidad entre dos definiciones de la tabla: um está en la rutino y la otra en el catálogo de la tabla de la aplicación.

Todas las rutinas de reorganización se hacen automáticamente cuondo se carga una rutina estando en modo de desarrollo [esto es. cuando se carga al editor de desarrollo). Las rutinas que no se cargan de esta forma permanecen sin reorganizar y ocasio narán este error en la corrida [si se usa una tabla reorganizada).

Existen dos formas de realizar todas las rutinas de una aplicación con tablas organiz~ das. Una es cargar manualmente cada una de las rutinas conocidas. que requieran reorganización. en el editor de desarrollo. Lo otra es más simple. se invoca el comando "alt-L" del nodo más alto de la aplicación, ocasionando que las rutinas de la apli cación sean reorganizadas.

#### [filename) : "data filo roorganized"

Este error aparece cuando una rutina está empezando en una corrida. Significa que hay una disparidad entre la definición de la tabla en la rutina y en el archivo de datos. la longitud de la llave ISAM difiere.

Este problema ocurre sólo cuando el formato o composición de las celdas llave de una tabla se modifican [no cuando las celdas de datos se modifican). La solución es des- cartar el archivo de datos anterior. o hacer una rutino qua convierta los datos del formato anterior al nuevo.

#### 2. Notas generales sobre reorganización

La reorganización de tablas en HOT es simple de hacerse. sólo se tiene que modificar la tabla de definiciones y HOT realiza la aplicación completa [con el comando alt-Ll. Sin embargo. algunos tipos de reorganización inevitablemente producen efectos. Cada uno de estos tipos es analizado.

#### CREAR CELDAS DE DATOS EN UNA TABLA (No una celda llave]

Este es el tipo de reorganización más inofensivo. Ni la aplicación ni el uso de los archivos de datos existentes son afectados desfavorablemente.

## MODIFICAR CELDAS DE DATOS EN UNA TABLA (No una celda llave)

La aplicación se adaptará por sí misma Fácilmente o modificaciones en el nombre, escritura de datos, formato y longitud de las celdas de datos.

Por otra parte. los archivos de datos pueden usarse todavía si la celda de escritura de datos permanece igual y si los datos almacenados en realidad no exceden el tamaño nuevo de las celdas.

La saturación en el tamaño de los datos en relación con el tamaño de la celda provoca rá problemas en la corrida.

### BORRAR CELDAS DE DATOS EN UNA TABLA [No una celda llave)

La aplicación se adapta a estos cambios al remover en todos los casos la celda y repor tar todas las referencias a la celda que aparece en las fórmulas.

Sin embargo. los datos para esta celda residente en archivos de datos no se remueven automáticamente, hasta que cada registro ha sido leido y escrito de nuevo.

#### CREAR/MODIFICAR/BORRAR CELDAS DE DATOS EN TABLAS

La aplicación se adapta por sí sola con algunos problemas a estos cambios. No se repor tarán aquellos casos en que una nueva celda llave no ha sido controlada adecuadamente [comúnmente una llave de una tabla ligada no está siendo ligada).

Los archivos de datos con reorganización de celdas llave deben resolverse manualmente por el usuario, creando una rutina que leerá el archivo en el formato anterior y lo escribirá en el formato nuevo.

#### INTRODUCCION AL ESQUEMA DEL MENU

El esquema del menú despliega la estructura de aplicación como un árbol donde sus sangrías [indentation) representa por sí misma la jerarquía. Los comandos con asterisco son comando comunes. SÓio parte del árbol completo de la aplicación es mostrado. aquellos comandos marcados con un signo menos[-) pueden tener subordinados a comandas no desplegados.

El concepta de esquema del menú y operación es similar al de proceso de ideas.

Cuando la sesión ha empezado. el comanda común [superior) es un menú y las editores de documentas no pueden insertarse. Se localiza entonces un comentada etiquetada "tsk". "doc• a **"hie"** [rutina, documento o jerarquía). dentro del esquema del menú y entonces se ensayan las siguientes opciones:

- 1. Celda de editor (comando ENTER)
- 2. Atributos de celda [comando FB) 3. Editor de texto [comando F7]

En este punto se puede también correr la aplicación [comando F2J.

Mientras se corre la aplicación. puede también invocarse la ayuda.

#### SALIDA DE UNA SESION DE HDT

- 1. Si está en modo usuario [no en modo de desarrollo). presione entonces repetidamente ESC. Responda ENTER si una solicitud de confirmación aparece.
- 2. Si está en modo de desarrollo, presione entonces el comando FB-EXIT. Responda ENTER si una solicitud de confirmación aparece.

Si el ambiente no responde al comando F9. entonces presione el ESC hasta que lo haga [este es el Último recurso antes de rebootingl.

Si hay algún reporte de archivo (s) extraviado (s), salga de la sesión  $HOT$  y  $\sim$ cargue los archivos de los diskettes completos.

#### INVOCACION DE HOT DESDE DOS

HOT se inicia con uno de los siguientes comandos:

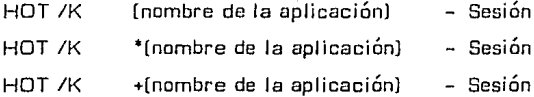

- Sesión HOT n nivel usuario
- Sesión HOT a nivel de desarrollo
- Sesión HOT a nivel de desarrollo. creando una nueva aplicación

#### HOT /K switch

Siempre use HDT /K switch a menos que haya instalado el dispositivo de protección de SOFTWARE. La opción /K permite el uso completo de HOT. exceptuando aquellos archivos de datos que no pueden corrsr más allá de 255 registros (pero que pueden ser leidos].

#### OTROS COMANDOS DE HOT

Al usar los comandos de HOT sin ningún argumento, HOT produce un listado de sus opciones disponibles.

#### RUPTURAS DEL SISTEMA

Mientras se está en unn sesión HOT. puede haber rupturas del sistema causados por - Software, Hardware u otras causas. En tales casos, usted tiene que recuperar los ar: chivos que resulten dañados. HOT reconocerá los archivos dañados cuando trate de reabrirlos. Se recomienda que haga frecuentes copias de un trabajo para prevenir su pérdida accidental.

Más aún. los archivos de aplicación [\*.apll son Fáciles de dañar por caídas que ocurran en el modo de desarrollo. ya que permanecen abiertos mientras la sesión de desarrollo dure, El propósito de ésto es hacer frecuentes overlays automáticos.

#### TIEMPO DE CORRIDA

Las aplicaciones comerciales de HOT comúnmente vendidas incluyen el HOT RUN-TIME en lugar del ambiente total de desarrollo de HOT. HOT RUNTIME se ejecuta al doble de velocidad y es la mitad del tamaño [en código] del HOT completo.

El HOT completo tiene todas las capacidades de HOT RUNTIME. más el complemen to del desarrollo HOT RUNTIME no se incluye comúnmente en el Kit de evaluación.

#### DESARROLLO FUTURO

Como ya se explicó, se ha hecho un diseño objetivo de HOT para implementar una interfase siguiendo el estilo Mclntosh (en Hardware/Software de PCJ. tanto para el ambiente de desarrollo como para el de usuarios.

Bajo esta versión de HOT este objetivo ha sido alcanzado como sigue:

- 1. Se implementan ventanas y documentos con celdas y texto de antecedentes.
- 2. Todo es un objeto visible o aparece en un menú.
- 3. El copy, cut, paste son parcialmente implementados como comandos INSERT/ DELETE, mientras que el clipboard no es válido.
- 4. Las ventanas microsoft (tml no han sido adoptadas. Esto se debe a la velocidad. memoria, portabilidad y a que las aplicaciones de HOT no requieren gráficas hasta el momento.

## **CAPITULO 111**

#### **GENERALIDADES**

De conformidad con la Ley Reglamentaria del Artículo 5 Constitucional relacionado al ejercicio de las profesiones en el Distrito Federal. los estudiantes de la Universidad - Nacional Autónoma de México y los de las escuelas incorporadas deberán prestar su Ser vicio Social como un requisito previo para la obtención del título profesional.

#### Al REQUISITO DE INSCRIPCION DE LA FACUL TAO DE INGENIERIA

En la Coordinación de Servicio Social se registran todos los alumnos que cursan el Servicio Social. para ello deben reunir ciertos requisitos. como son:

- Si el alumno ha de cumplirlo dentro de la Facultad de Ingeniería. se le exige tener acumulados el 35 % de créditos en la carrera.
- Si Jo ha de cumplir fuera de la Facultad. debe tener acumulados el 70% de eré·· ditas en la carrera.
	- Puede realizar su servicio en la UNAM, en una Institución de Gobierno o en alguna dependencia que se tenga registrada como autorizada.
	- El alumno entregará un informe cada 2 meses. Este informe deberá describir las actividades desarrolladas en los meses a reportar.
	- El alumno puede darse de baja voluntaria, en este caso debe reiniciar su servicio en un tismpo no mayor a un año para qus le cuente el tiempo trabajado. Para ello, se lleva un registro de horas de trabajo e informes entregados.

- 30 -

El alumno al reiniciar su servicio. puede hacerlo en la mitima i11stitución u otra: en cualquiera de los casos hará todos los trámites de inscripción para el tiempo que le falte cubrir.

Bl POLITICAS Y REQUERIMIENTOS PARA PRESTAR SERVICIO SOCIAL

Los alumnos de la Facultad de Ingeniería podrán prestar su servicio en alguno de los tres tipos siguientes de programas:

- 1] Programas de servicio social organizados por la Dirección Gcnernl del Servicio Social de la UNAM. aprobados por el Comité de la Facultad.
- 21 Programas de servicio social organizados por la Facultad de Ingeniería a través del Comité Coordinador.
- 3) Programas de servicio social propuestos por el alumno. siempre y cuando cumplan con lo establecido en el reglamento.

×

Las entidades en donde puede el alumno cubrir su servicio son:

- FACUL TAO DE INGENIERIA
- UNAM
- GOBIERNO
- ORGANISMO DESCENTRALIZADO
- EMPRESAS PARAESTATALES
- FIDEICOMISOS
- INSTITUCIONES DE CREDITO
- GOBIERNO ESTATAL
- **MICROINDUSTRIAS**
- OTROS ORGANISMOS AUTORIZADOS

Una vez terminado el servicio. la institución beneficiaria entrega al alumno una carta de terminación de servicio social. A su vez la Facultad de Ingeniería le extenderá una constancia de cumplimiento del mismo.

El tiempo durante el cual los alumnos deberán presentar su servicio social será de 480 horas como mínimo por un período no menor a seis meses ni mayor a dos años.

Se han descrito brevemente los pasos a seguir por el alumno para acreditar este requi sito de titulación.

A continuación se describirá el manejo de la información que se le pide al alumno, pa ra llevar un control. Este se divide en cuatro incisos que son:

- al CONTROL Y REGISTRO DE ALUMNOS
- bl CONTROL DE DEPENDENCIAS
- el CONTROL DE PROGRAMAS
- dl INICIO Y TERMINACION DE SERVICIO SOCIAL

# <sup>4</sup>1 CONTROL Y REGISTRO DE ALUMNOS

Al ingresar un alumno al servicio social. se registra mediante una hoja de datos estadísticos, Además de anotar sus datos personales. es necesario que dé los de la dependencia en donde se va a prestar el servicio y los del programa de trabajo [VER ANE-XO 1 ], Esta información, proporcionada por el alumno. se concentra en un libro de registro, En éste se lleva toda la información del alumno así como la entrega de sus reportes (VER ANEXO 2).

Para poder llevar un control de los alumnos que ingresan al servicio social. se lleva un número de control. Este es Único para el alumno y además se conserva mientras dure su servicio social. A continuación se explica cómo se Forma el número de control.

## Número de control

El número de control se Forma con la fecha del año y mes en curso en que inicia su servicio social y un nú111ero de folio progresivn. ya que de esta manera se puede ubicar al alumno con una mayor rapidez.

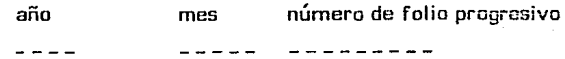

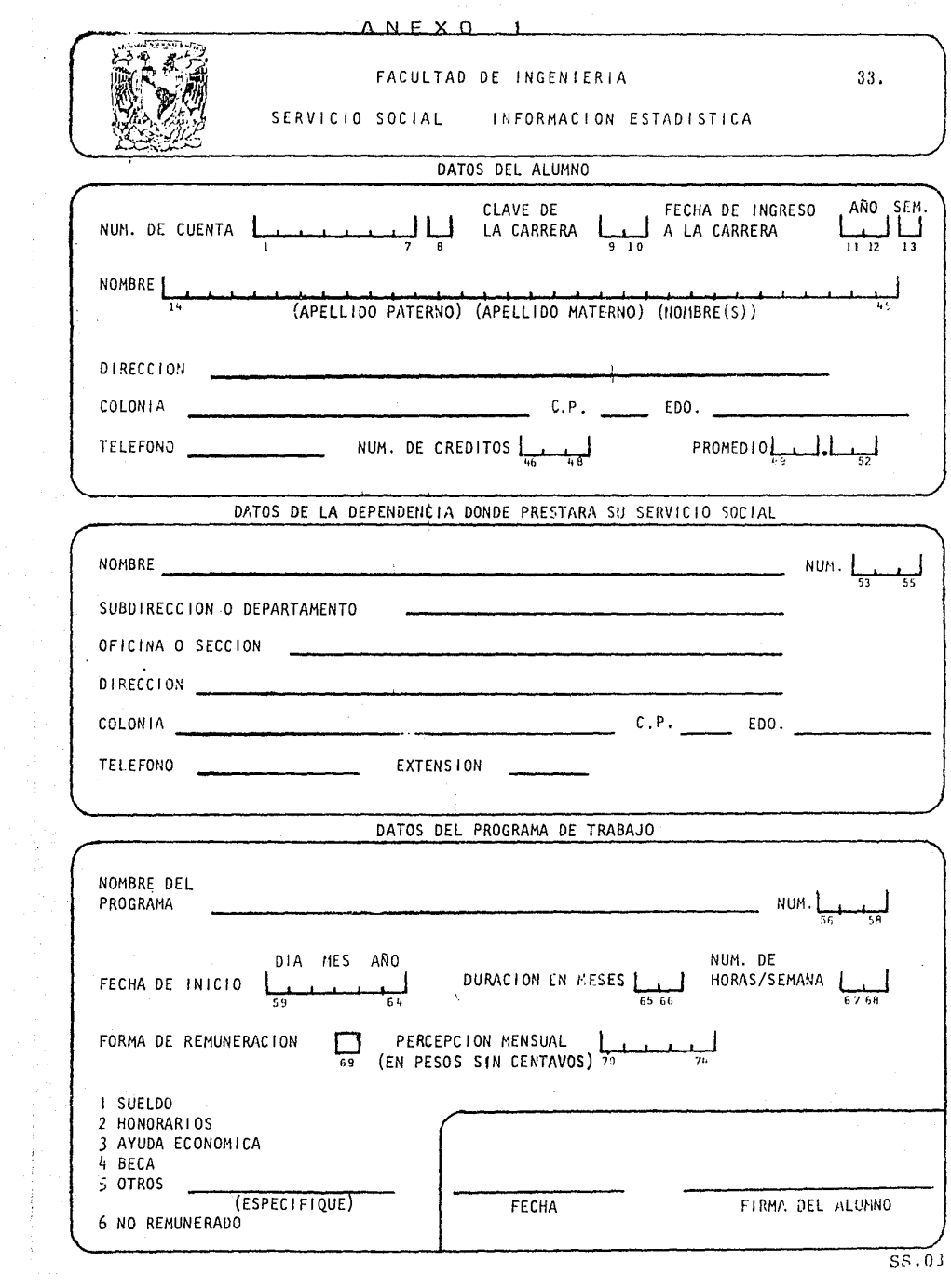

おおや かいかい こうしょう しゅうかん かいかん かいかん こうしゅう こうしゅう しゅうかい かいきまる かいかい きょうかい こうしゅう こうしょう こうしょう
# A N E X O 2

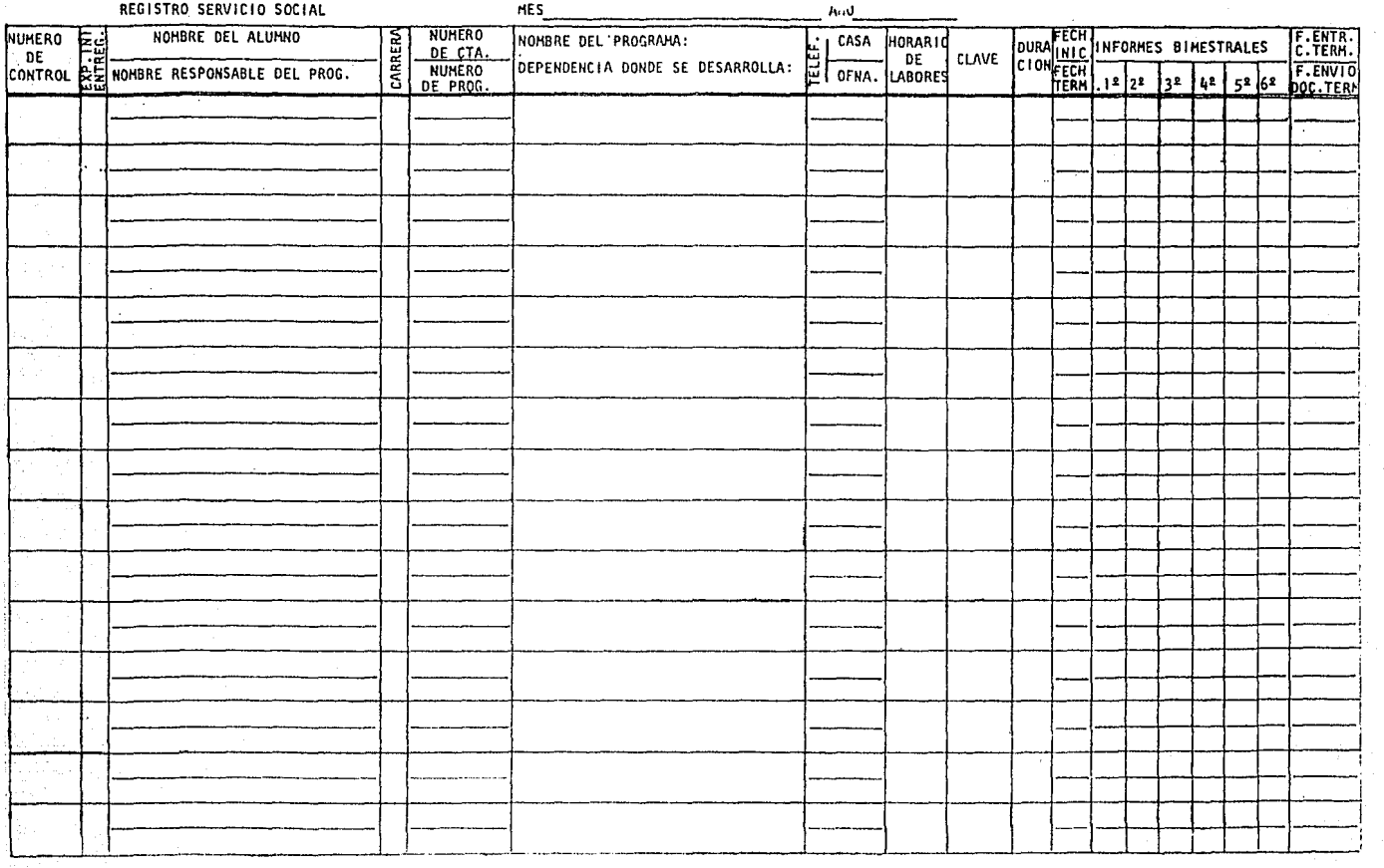

 $34$  .

También se tiene una clave que se emplea para conocer las características del servicio social del alumno, que se explica con más detalle a continuación:

#### **CLAVE**

 $:1$  : 2 : 3 : 4 : 5 : 6 : 7 :

La clave contiene 7 campos alfanuméricos cuyo significado es como sigue:

CAMPO NUMERO

DONDE SE REALIZA EL SERVICIO SOCIAL

----------------------------

CLAVE SIGNIFICADO  $\frac{1}{2}$ 

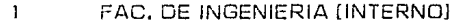

- 2 UNAM [FUERA DE LA FAC. ING.]<br>3 GOBIERNO
- 3 GOBIERNO<br>4 MICROJNOJ
- 4 MICROINDUSTRIA<br>5 OTROS ORGANISM
	- 5 OTROS ORGANISMOS AUTORIZADOS

CAMPO NUMERO 2 (LErnAJ

CARRERA

..........

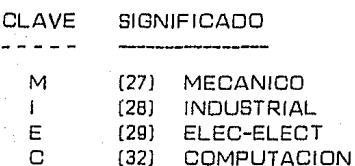

# CAMPO NUMERO 3 [LETRA]

TIPO DE INSTITUCION:

"FACUL TAO DE INGENIERIA"

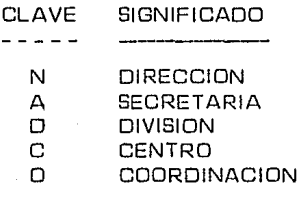

# "UN AM"

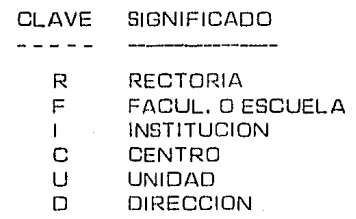

# "GOBIERNO"

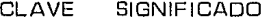

- 
- D DEPENDENCIA<br>O ORGANISMO DE
- O ORGANISMO DESCENTRALIZADO<br>P EMPRESA PARAESTATAL
- P EMPRESA PARAESTATAL<br>T DEPTO, DEL DISTRITO FEI
- T DEPTO. DEL DISTRITO FEDERAL<br>E GOBIERNO ESTATAL
- GOBIERNO ESTATAL

CAMPO NUMERO 4 (LETRA)

ACTIVIDAD PRINCIPAL

\*\*\*\*\*\*\*\*\*\*\*\*\*\*\*\*\*\*

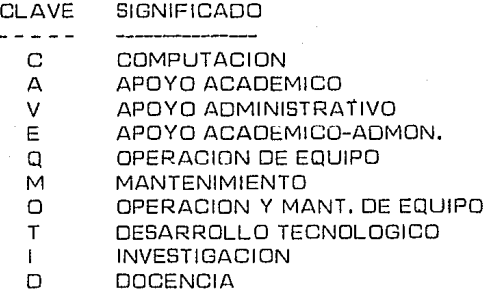

# CAMPO 5 Y 6 INUMERO 2 DIGITOS)

# ACTIVIDAD SECUNDARIA

(VER ANEXO 31

CAMPO NUMERO 7 (LETRA)

FORMA DE PAGO ------------------

CLAVE **SIGNIFICADO** 

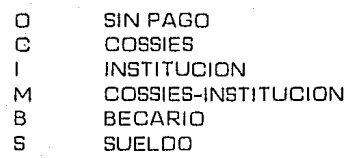

La actividad secundaria se construye con dos campos que son comunes a las cuatro carreras, Es por ello que la tabla que se presenta a continuación. está relacionada con las diferentes actividades:

.. 37.

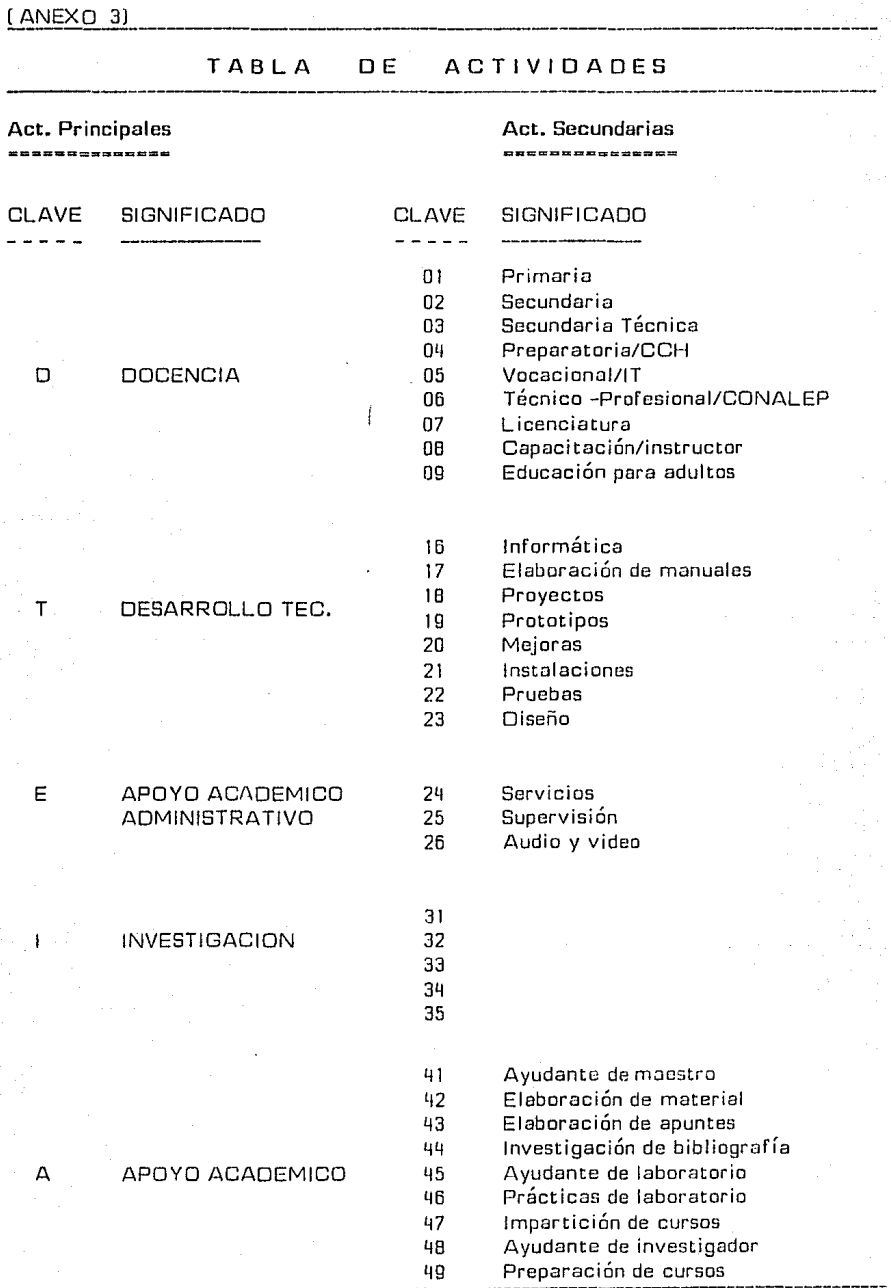

:rn.

# [ANEXO 3) -------------------------------------------------------------

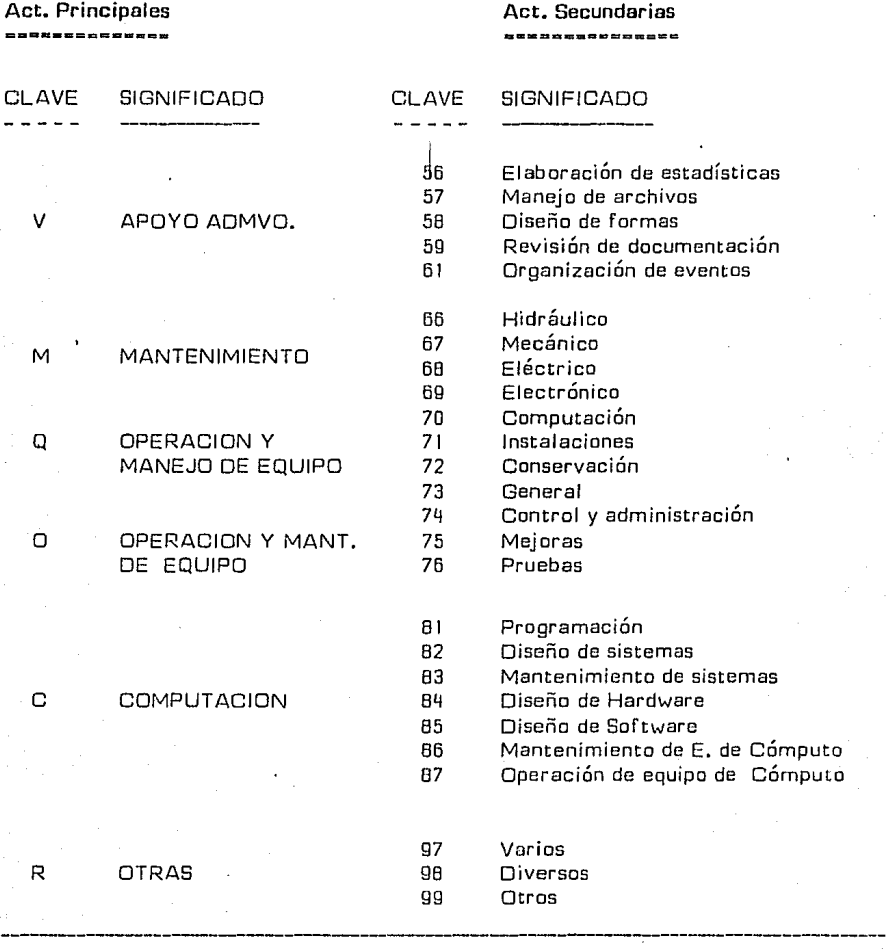

TABLA DE ACTIVIDADES

Con esta información que dá la cl:ive se tienen datos precisos de la ubicación del alumno, carrera, tipo de dependencia y su forma de pago en sólo 7 campos.

# bl CONTROL DE DEPENDENCIAS

En este control se lleva una cartera de dependencias autorizadas por la Facultad de Ingeniería. las cuales se archivan para que el alumno y la Coordinación tengan la opción de recurrir a ellas.

Los requisitos principales para que la dependencia sea válida, es que el organismo sea de gobierno, empresas paraestatales, de participación estatal mayoritaria, microindus trias y asociaciones civiles de carácter no lucrativo.

Para el control de las dependencias se llena una forma que contempla los datos princi pales de la dependencia en cuestión.

Es conveniente explicar que el campo donde se pide la CLAVE está formado con 3 caracteres alfanuméricos de la siguiente manera.

El primer caracter se refiere al lugar donde realiza su Servicio y puede tener 5 opciones que son:

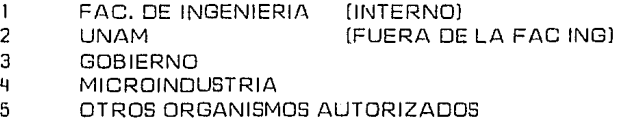

 $E$ l segundo indica la dirección o departamento al que pertenece el lugar donde desarrolla su servicio.

El tercer campo se refiere a la unidad responsable de la que depende la actividad que se esté desarrollando.

De esta manera se construye el campo que corresponde a la clave de la dependencia. Como se puede observar. la información permite tener resumido en un campo de tres posiciones la información básica de la dependencia.

La clasificación de las dependencios se divide en:

**DIRECCION** 

# DEPARTAMENTO

A la dirección se le asigna una letra que va relacionada con el departamento. así por ejemplo, si se toma como dependencia a la Facultad de Ingeniería donde la persona cumple el servicio, se tendría lo siguiente:

# FACUL TAO DE INGENIERIA

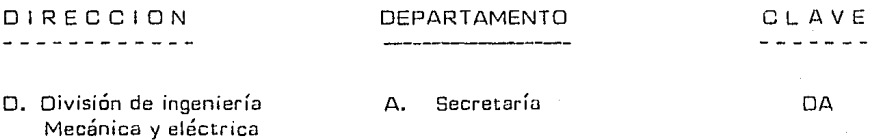

Para su mejor ubicación, se tienen organizadas mediante una clave a todas las dependencias,

**Nota:** Como se puede observar esta clave es insuficiente, ya que sólo contiene 3 elementos para clasificar una dependencia. ésto se modificará en el sistema propuesto,

c] CONTROL DE PROGRAMAS

Los programas consisten en una descripción breve de la actividad de servicio social, los requisitos básicos para poder inscribirse y el número de plazas disponibles, así co**mo la vigencia de éste.** 

En la coordinación de servicio social se registran los programas mediante un formaLo, (VER ANEXO 4],

41.

A NE X O

4

42.

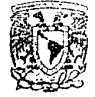

 $\checkmark$ 

÷  $\overline{\phantom{a}}$ 

 $\overline{a}$  $\overline{\phantom{a}}$  $\overline{\phantom{a}}$ 

l,

y

 $\frac{1}{2}$ 

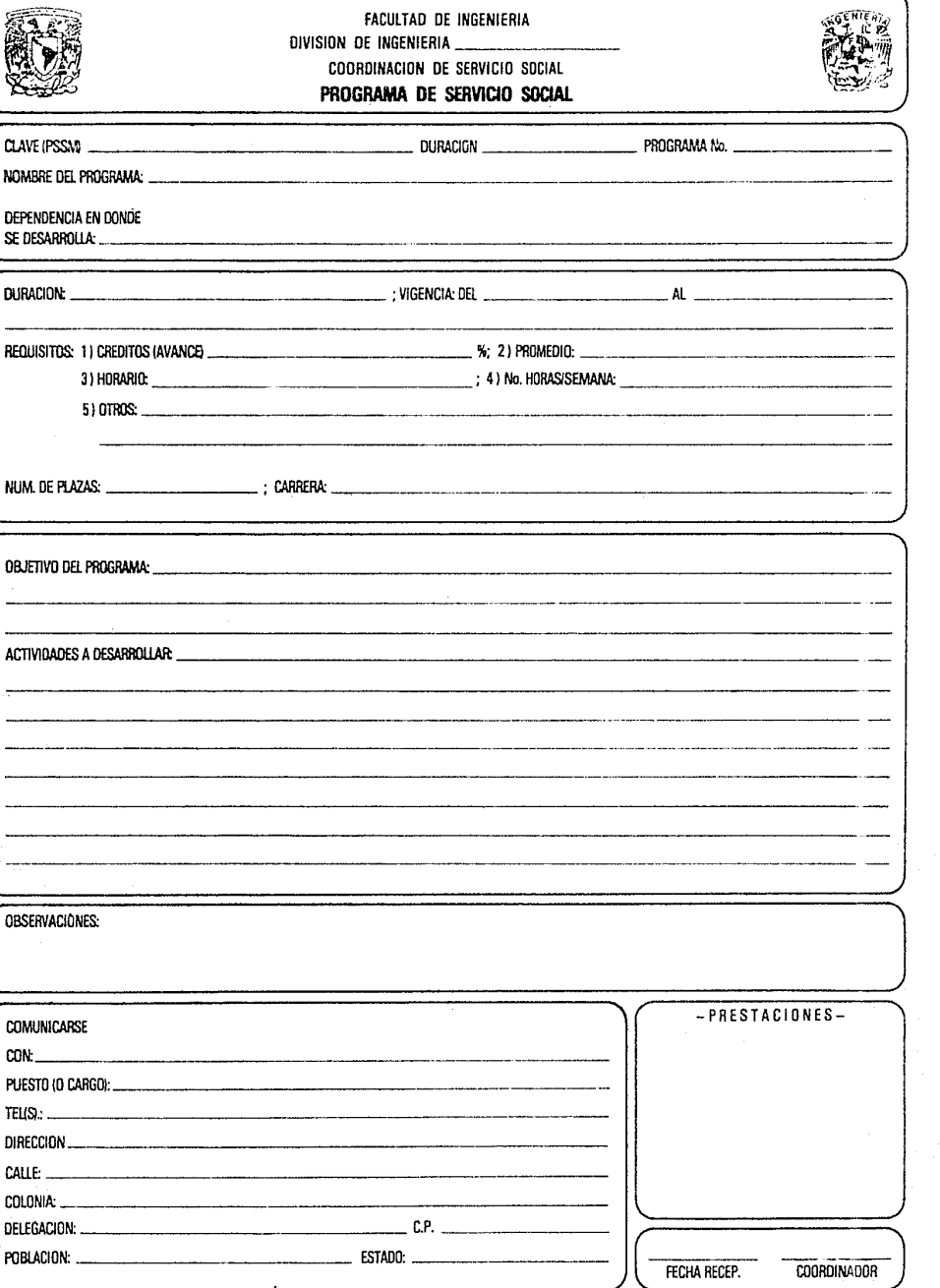

d) INICIO Y TERMINACION DE SERVICIO SOCIAL

En la elaboración del inicio de servicio social se recaba a todos los alumnos que en ese período se hayan inscrito al mismo. La tabla que se presenta a continuación consta de las dependencias y las carreras que maneja esta Coordinación:

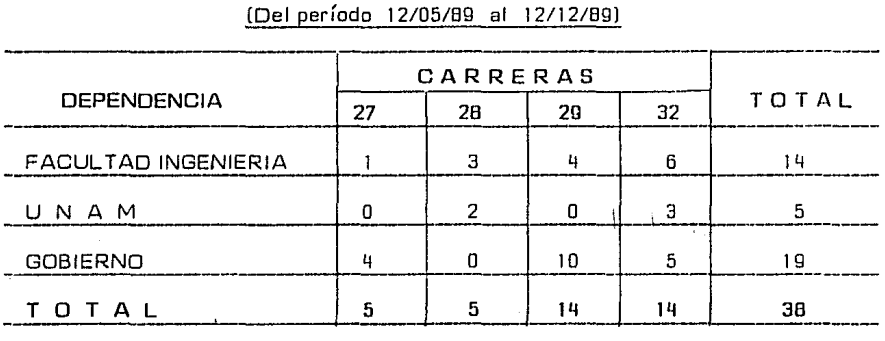

# INICIO DE SERVICIO SOCIAL (Del período 12/05/89 al 12/12/89)

En la elaboración del reporte de terminación de servicio social es necesario consultar a los alumnos que hayan presentado la carta de terminación de la dependencia beneficiaria, este reporte es similar al descrito anteriormente y a continuación se presenta:

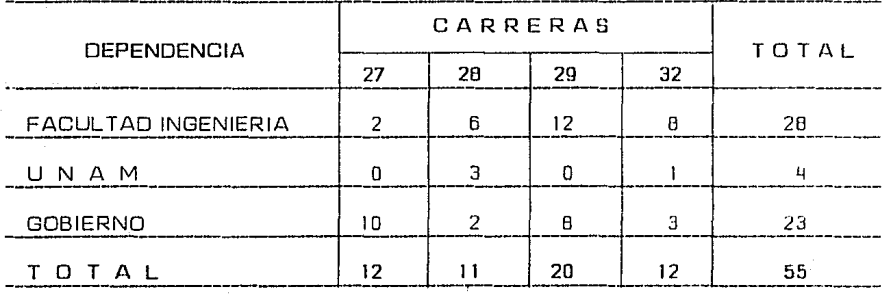

[Del período 12/05/89 al 12/ 12/89)

De esta manera se lleva un registro de quién termina e inicia el servicio social, y así se pueda consultar esta información cuando se requiera.

# **FLUJO DE INFORMACION**

Por medio de lo ya descrito, la información se organiza de la siguiente manera:

Después de que el alumno se ha dado de alta. se registra en un libro donde se lleva todo su avance de informes, los datos de la dependencia, su Última entrega de informe y su sigui ente fecha de entrega.

Hay normas que se tienen que cumplir. como por ejemplo. el límite de entrega de un informe, que es de quince días hábiles a partir del período que cubre el informe a entregar. De lo contrario, al alumno se le da de baja del Servicio y tendrá que reiniciar lo sin que se le tome en cuenta el tiempo anterior trabajado.

También el alumno puede pedir su baja voluntaria. de esta manera sí se le tomará en cuenta el trabajo que hasta ese momento haya reportado mediante los informes bimen suales entregados y autorizados, pero el límite para reiniciar el Servicio no debe exce der de un año a partir de la fecha de su último informe autorizado.

Por medio de la baja voluntaria es posible que el alumno, si así lo requiere, pueda cam biar de dependencia y continuar el Servicio Social, sin que se vea afectado el trabajo real izado y cubrir lo que le resta en la nueva dependencia.

En los casos de baja voluntaria el número de control se verá afectado, ya qua si recordamos el número de control sa formo por la fecha a partir de que el alumno se inscriba o se reinscriba, en el caso de los alumnos de baja voluntaria tendrán dos movimien. tos registrados y se tomará el número de control más actual.

Cada semana. la Coordinación revisa en sus registros los nombres de los alumnos que tengan que entregar informes en la semana siguiente y elabora una lista de manera que se lleva una continua revisión del avance de los Servicios Sociales dados de alta.

Por medio de la revisión periódica se detecta a los alumnos que no hayan entregado in formes en las fechas asignadas. y se procede a elaborar una lista de los alumnos posibles a dar de baja, para que el interesado se presente a aclarar su situación,

Todas estas listas se ponen a la vista del público püra su conocimiento.

Si de la lista de posibles candidatos a dar de baja no se presentan algunos, se procede a elaborar la lista definitiva de alumnos dados de baja por incumplimiento y en sure. gistro se anota el motivo para cualquier aclaración.

A la entrega del Último informe del Servicio Social. el alumno solicita una carto de terminación del Servicio en la dependencia donde haya realizado éste. y Ja entrega a la Coordinación del Servicio Social. A continuación se revisan todos sus documentos y se envía a la Secretaría de Servicios Escolares. donde se elabora la constancia de cumplimiento del Servicio Social. misma que se le entrega al alumno para posteriores trámites.

En este capítulo se ha descrito el proceso y administración de la Coordinación de Ser vicio Social, es por ello que mi propuesta de tesis es elaborar un sistema de computa dora donde se lleve, en una base de datos, toda la información que aquí se maneja para el mejor funcionamiento de la Coordinación.

En este capítulo vemos que la información que se maneja tiene un gran volumen, sobretodo en lo que se refiere al control de alumnos. En el caso de la hoja de datos es tadísticos la información que ahí se registra ocasiona que ésta se duplique como ocurren con la dependencia y los programas. Por otra parte, el registro de alumnos que se lleva (VER ANEXO 2). tiene mucha información que podría desglosarse como es el caso de la dependencia, evitando duplicidad, ya que se podrían consultar las depen ciencias que estén autorizadas sin que repita esta información.

El sistema general que opera actualmente, fue adecuado cuando la Facultad no contaba con tantos alumnos, pero en este momento resulta bastante complicado seguir llevando todo a mano, provocando un Índice alto de error y consumo de tiempo de res- puesta lento por el alto volumen de información que aquí se maneja.

En el siguiente capítulo se presenta el modelo propuesto de un sistema de información para su implantación y manejo en Ja Coordinación de Servicio Social.

# CAPITULO IV

# DESARROLLO DE LA APLICACION DEL SISTEMA DE SERVICIO SOCIAL (SS.APL) EN HOT

En este capítulo se plantea el desarrollo del sistema para la administración de la Coordi\_ nación de Servicio Social. Se analizarán las entradas y salidas que se requieren. en un ambiente de desarrollo HOT.

Las principales entradas del sistema son la información contenida en los diferentes registros de:

- Alumnos
- Dependencias
- Programas
- Bolsa de trabajo

En la herramienta HOT lo primero que hay que definir son las tablas que contienen las entradas de información a ser capturadas.

Estas tablas a su vez contienen campos llamados celdas. las cuales son las definiciones de los datos a capturar.

Las tablas que el sistema propuesto contiene son las siguientes:

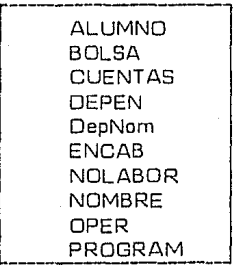

- 46 -

Existe un archivo por cada tabla dada de alta. Estas tablas como ya se mencionó, contienen las celdas de los campos a capturar en el sistema o celdas que se utilizan para cálculos alternos,

A continuación se muestran cada una de las tablas definidas en el sistema de Servicio Social:

# ESTRUCTURAS DE TABLAS

#### TABLA DE ALUMNO

Dado que en la tabla de alumno se encuentran todas las ligas de las entradas que requie re el sistema y cuyas celdas representan la información que se maneja en la Coordinación. referente a los alumnos registrados. ésta es la tabla con rnayor número de celdas definidas. Enseguida se explicará el formato de cada una de ellas.

# NUM DE REG

Este campo es llave de 10 posiciones alfanuméricas. Este campo se refiere al número de registros del alumno por el cual se diferencia de los demás.

# LOCAL --> F INICIO

Este campo es un local de tipo fecha de 8 posiciones. Las celdas locales son utilizadas para cálculos alternos que no se graban en el archivo.

#### NUM CTA

Es un campo de 8 posiciones alfanumérico, en el cual se registra el número de cuenta del alumno.

# LOCAL --> STATUS

Es un campo local de 10 posiciones alfanuméricas y no se le presenta al usuario. Esta celda sirve para cálculos alternos.

#### SIG ENT

Esta celda tiene un formato de 2 posiciones numéricas y se ul.iliza para lievar la cuenta de la siguiente entrega de reporte del alumno.

#### LOCAL YA ESTA

Esta celda es local de una posición alfanumérica, que es utilizada como un Booleano para checar si el alumno ya está registrado como dado de baju.

# CARRERA

Esta celda tiene un formato de 2 posiciones numéricas. Se utiliza para la clave de la carrera del alumno.

#### $LOCAL$   $\rightarrow$ NOMBRE

Esta celda es un local de 12 posiciones alfanuméricas que depende del vulor numérico que tenga la celda de carrera. En ella se escribe el nombre de la carrera, de lo contrario. se pondrá **"No identificada".** 

# CARR

Esta celda es alfanumérica de una posición y depende del contenido de la celda de carrera para reemplazar la inicial de la carrera del alumno.

# F ING CA

Esta celda es de 3 posiciones alfanuméricas y se utiliza para capturar la fecha de ingreso a la carrera.

#### NOMBRE

Celda de cincuenta y cinco posiciones alfanuméricas que se utiliza para guardar  $\theta$ **11 110 110 110 110 110 110 110 110 110 110 110 110 110 110 110 110 110 110 110 110 110 110 110 110 110 110 110 110 110 110 110 110 110 110 110 11** 

#### **DIRECCION**

Celda de sesenta posiciones alfanuméricas. Se utiliza para registrar la dirección del alumno.

# **COLONIA**

Celda de cuarenta posiciones alfanuméricas. Aquí se registra la colonia del alumno.

Celda de dos posiciones numéricas y se utiliza para la zona postal.

#### ENT FEO

Celda de diez posiciones alfanuméricas y se utiliza para registrar la entidad fe derativa.

# COD POSTAL

Celda de 5 posiciones numéricas con justificación de derecha a izquierda, para el registro del código postal.

# TEL DOM

Esta celda es de seis caracteres alfanuméricos. separados por un guión y en ella se registra el número telefónico.

### NUM CREO

Esta celda cuenta con tres posiciones numéricas, en ella se registra el número de créditos que tenga el alumno.

# PROMEDIO

Celda de seis posiciones numéricas y dos decimales.

#### NUM PROGRAMA

Esta celda es de nueve posiciones olfobéticas mayúsculas, en este campo se registra la clave del programa en que está inscrito el alumno.

#### $LOGAL$   $-$ NOMBRE DEL PROGRAMA

Celda local de treinta posiciones alfanuméricas, se utiliza para registrar el nom bre del programa.

#### DEPENDENCIA

Esta celda es de 5 posiciones alfanuméricas y se utiliza para la clave de la dependencia. Está ligada con el archivo XDEPEN que contiene a las depcmdencias. Al dar su clave, automáticamente consultará el archivo mencionado y si existiera la dependencia, traerá el nombre de ella: si no, enviará un mensaje de "No identificada".

LOCAL -- NOMBRE DEPENDENCIA

Esta celda es de tipo local de 59 posiciones alíonuméricas. es utilizada para el nombre de la dependencia.

50.

LUG

Esta celda es de una posición alfanumérica y se refiere al lugar.

#### OEP

Esta celda es de una posición alfanumérica y se refiere al departamento.

# **URes**

Esta celda es de 3 posiciones alfanuméricas y se refiere a la unidad responsable.

#### **PROGR**

Esta celda es de 3 posiciones alfanuméricas y se refiere al programa.

# ACT PRIN

Esta celda es de una posición alfanumérica y se refiere a la actividad principal.

Estas cinco últimas celdas son utilizadas para la ubicación del alumno mediante una cla ve.

#### HORARIO

Esta celda es de 30 posiciones alfanuméricas. Aquí se registra el horario que cubre el alumno en el Servicio Social.

# **DURACION**

Esta es una celda de 2 posiciones numéricas. Se refiere a la duración del Servicio Social.

#### HORAS SEMANA

Esta es una celda de 2 posiciones numéricas. Se utiliza para saber cuántas horas está cubriendo el alumno a la semana.

# FORMA

Esta es una celda de una posición numérica. Se utiliza para indicar la formo de pago al alumno. que puede ser:

- Sueldo
- Honorarios
- Ayuda económica
- Beca
- Otros
- No remunerado

#### REMUNERACION

Esta es una celda de 20 posiciones alfanuméricas. Se utiliza para especificar la forma de remuneración, si la hay, del alumno.

# PERCEPCION MENSUAL

Esta celda es numérica de 7 posiciones. con formato de pesos y signo "\$" **\$9999.999** [si se requiere de un dígito más. se emplea la del símbolo'\$'). Es utilizada para registrar el monto del sueldo del alumno si lo hubiera.

# AÑO

Esta celda es de 2 posiciones numéricas y se refiere al año de inscripción.

# COORO

Esta celda es de una posición alfanumérico y se refiere a la coordinación.

# ACT SEC

Esta celda es de 2 posiciones numéricas y se refiere a la actividad secundaria,

#### PAGO

Esta celda es de una posición alfanumérica y se refiere al tipo de pago.

Las cuatro Últimas celdas son utilizadas para la ubicación del alumno mediante una clave.

# NOMBRE DEL RESPONSABLE

Esta celda es alfanumérica de 25 posiciones. Aquí se registra el tutor del Servicio Social del alumno.

# FT

Esta celda es de formato fecha. Se utiliza para registrar la fecha de termina ción.

# FBV

Esta celda es de formato fecha. Se utiliza para la fecha de baja voluntaria.

### SIG ENT

Esta celda es de 2 posiciones numéricas. Se utiliza para registrar la siguiente entrega.

#### FS

Esta celda es de tipo fecha. se refiere a la fecha de salida de la documentación del alumno.

# FEI  $\mathcal{L}_{\mathcal{L}}$

Esta celda es de tipo fecha. Se utiliza para registrar la fecha de la primera en trega de reporte,

#### FE2

Esta celda es de tipo fecha. Se utiliza para registrar la fecha de la segunda en trega de reporte.

#### FE3

Esta celda es de tipo fecha. Se utiliza para registrar la fecha de la tercera en trega de reporte.

#### FE4

Esta celda es de tipo fecha. Se utiliza para registrar la fecha de la cuarta entrega de reporte.

Esta celda es de tipo fecha. Se utiliza para registrar la fecha de la quinta entre ga de reporte.

# FEB

Esta celda es de tipo fecha. Se utiliza para registrar la fecha de la sexta entrega de reporte.

Estas son todas las celdas definidas en la tabla de alumno.

# **TABLA** DE BOLSA

En esta tabla se registran todas las alternativas de trabajo que las empresas ofrecen. la información de la empresa, cómo es el puesto que ofrece y la paga de éste. Su conteni do se presenta a detalle:

#### **NOMBRE**

Esta celda es llave y es de 55 posiciones alfanuméricas. Aquí se registra el nom bre de la empresa.

#### **SOLICITA**

Esta celda cuenta con 2 posiciones numéricas. En ésta se especifica el número de personas que se requieren.

# CLAVE CARRERA

Esta celda consta de 2 posiciones numéricas. sólo admite los siguientes valores: ["27 Mecánico, 28 Industrial. 29 Elec-Electrónico. 32 Computación•]

# LOCAL --- NOMBRE

Esta celda es local de 20 posiciones alfanuméricas. Depende el valor de la celda anterior para que reemplace el nombre de la carrera. ejemplo:

**["No** registrada", 27. "Mecánico". 28. "Industrial". 29. "Elec-Electrónico". 32. "Computación").

Las celdas "obs" se utilizan para tener ciertos renglones libres, para anotar observaciones al alumno.

OBSl Celda de 40 posiciones alfanuméricas.

OBS2 Celda de 50 posiciones alfanuméricas.

OBS3 Celda de 50 posiciones alfanuméricas.

Celda de 50 posiciones alfanuméricas. OB54

#### PUESTO

Celda de 40 posiciones alfanuméricas.

# SUELDO

Celda de 7 posiciones numéricas. con formato en notación de pesos \$9999.999

# COMUNICARSE CON

Celda de 3q posiciones alfanuméricos justificada de derecha a izquierda.

#### CONM

Celdá de 10 posiciones alfanuméricas justificado de derecha a izquierda. Se utiliza para el número del conmutador de la empresa,

#### EXT

Esta celda es de 1 O posiciones alfanuméricas justificado de derecha a izquierda. Se utiliza para las extensiones de la empresa.

#### OIR

Esta celda tiene un formato de ID posiciones alfanuméricas.

# **DIRECCION**

Celda con un formato de 50 posiciones alfanuméricas.

### COLONIA

Celda de 20 posiciones alfanuméricas. justificada de derecha a izquierda.

# COO POSTAL

Celda numérica con 5 posiciones.

#### OELEGACION

Celda alfanumérica de 20 posiciones.

#### CAPTURO

Celda de 30 posiciones alfanuméricas.

# FECHA

Celda de formato tipo fecha día/mes/año.

Estas son todas las celdas definidas en la tabla de BOLSA.

# **TABLA CUBNTA**

La tabla de CUENTA fue creada con el fin de tener una consulta por número de cuenta del alumno, es por ello que esta tabla contiene dos celdas que son las siguientes:

#### NUM CTA

Esta celda es llave con B posiciones.

ALUMNO -- NUM DE REG .

Esta celda está ligada con la celda NUM DE REG de la tabla de alumno. tiene formato de 1 O posiciones alfanuméricas.

# **TABLA** DE. **OEPENO**

En la tabla de DEPENDENCIAS se encuentra definida la información de las empresas que estén dadas de alta en la Coordinación paro su control. A continuación se describe la tabla:

# NUMERO

Esta celda es llave de 5 posiciones alfabéticas mayúsculas.

### SIGLAS

Esta celda es de B posiciones alfanuméricas.

# **NOMBRE**

Esta celda es de 20 posiciones alfanuméricas.

#### SUBDIRECCION O DEPTO

Esta celda es de 40 posiciones alfanuméricas, justificado de derecha á izquier da.

#### OFNA O SECCION

Esta celda es de 40 posiciones alfanuméricas.

# **DIRECCION**

Esta celda es de 50 posiciones alfanuméricas,

#### COLONIA

Esta celda es de 20 posiciones alfanuméricas, justificado de derecha a izquier da.

# 000 POSTAL

Esta celda es de 5 posiciones numéricas. justificando ceras a la izquierda.

#### ENTIDAD FEDERATIVA

Esta celda tiene 20 posiciones alfanuméricas,

#### ZP

Celda de 2 posiciones numéricas.

# DIR

Celda de 10 posiciones numéricas.

# CONM

Celda de ID posiciones numéricas, justificado de derecha a izquierda.

#### EXT

Celda de 10 posiciones numéricas, justificado de derecha a izquierda.

# **TABLA DEPNOM**

Esta tabla fue creada para cada uno de los módulos de reportes, A continuación se pre sentan las celdas que la componen:

# **NOMBRE**

Celda llave número 2, de 32 posiciones,

#### **DEPENDENCIA**

Celda llave número l. de 5 posiciones alfabéticas mayúsculas.

# NUM CONTROL

Celda de 10 posiciones alfanuméricas.

# NUMERO DE CUENTA

Celda de B posiciones alfanuméricas.

# CARRERA

Celda de 2 posiciones numéricas.

# FECHA ING CARR

Celda de 3 posiciones alfanuméricas.

# **TABLA** ENCAB

La tabla de ENCAB es utilizada para el encabezado de presentación de cada módulo del sistema. Esta tabla contiene las siguientes celdas:

 $C = 1$ Esta celda es llave de una posición numérica,

SUP Esta celda es de 4 posiciones alfanuméricas tipo PassWord. Jo que significa que lo que se teclea no aparecerá en pantalla. Es utilizada para dar la clave de paso.

Esta tabla es utilizada para Ja carátula de presentación de los módulos que tengnn acceso restringido.

#### **TABLA NOLABOR**

Esta tabla contiene los días no laborables. con el objeto de que el sistema calcule la fecha de entrega de reportes. Esta fecha de entrega deberá ocurrir en un día labora ble, Es utilizada para los dias no laborables de la Facultad de lngenieria.

DIA Celda llave de tipo fecha día/mes/año.

CUAL Celda de tipo fecha día/mes/año.

#### **TABLA NOMBRE**

La tabla NOMBRE es el mismo caso de le toblo de CUENTAS, sólo que ésta fue creada para que en el sistema se pueda consultar por nombre a los alumnos. A continuación se describe su contenido:

#### NOMBRE

Celda llave de 32 posiciones alfanuméricas.

#### NUM CONTROL

Celda de 10 posiciones alfanuméricas.

58.

#### TABLA DE OPER

En el sistema fue necesario que se incluyera un medio de protección como clave de pa so y clave de acceso, ya que al ser multiusuario es permitido por HOT que se le conecte por el puerto serial una terminal de trabajo. Es por ello que el sistema contará con acceso restringido. permitiendo que los usuarios ajenos sólo puedan consultar aquellos módulos autorizados por la Coordinación. A continuación se describen las celdas.

#### CLAVE

Esta celda es llave de 4 posiciones con formato PassWord. que significa que lo que se teclee no aparecerá en la pantalla.

Se utiliza an el módulo de A B C de operadores.

# TABLA DE PROGRAM

En esta tabla se encuentra la información de los programas. las actividades que se desarrollan, la empresa en donde está inscrito el programa. etc.

#### NUM

Esta celda es llave de 9 posiciones alfanuméricas, con formato X5-X3-X1.

#### NUM DEP

Esta celda es de 5 posiciones alfabéticas mayúsculas. se utiliza para el número de la dependencia en que esté registrado el alumno. ya que la celda se encuentra ligada con el archivo de DEPEND.

#### DEPENDL - Número

Esta celda es liga de la tabla OEPEND. tiene un formato de 5 posiciones alfabéticas mayúsculas. Esta celda ligada traerá el nombre de la dependencia si existe. de lo contrario envía un mensaje estándar de "No identificada".

# $LOCAB \nightharpoonup$  Nombre

Celda local de 50 posiciones alfanuméricas. es aquí donde se tendrá el nombre de la empresa.

# OCUPADAS

Celda de 2 posiciones numéricas.

#### **COSSIES**

Celda de 8 posiciones alfanuméricas.

# NOMBRE DEL PROGRAMA

Celda de 55 posiciones alfanuméricas.

# DURACION

Celda de 2 posiciones numéricas.

# Fl y F2

Celdas de 10 posiciones alfanuméricas cada una.

# CREDITOS

Esta celda es de 3 posiciones numéricas.

# PROMEDIO

Celda de 6 posiciones numéricas y 2 decimales.

# HORARIO

Celda de 30 posiciones alfanuméricas.

# HORAS SEMANA

Celda de 2 posiciones numéricas.

# OTROS

Celda de 30 posiciones alfanuméricas.

# NUM DE PLAZAS

Esta celda es de 2 posiciones numéricas.

# CARRERA

Celda de 2 posiciones numéricas.

# LOCAL - NOMBRE DE CARRERA

Esta celda es local de 20 posiciones alfanuméricas y su valor depende de la cel da anterior. Ejemplo:

 $($  $)$ 

!Carrera. 'No Registrada'. 27. 'Mecánico•. 28, 'Industrial'. 29. 'Eléctrico -Electrónico". 32. 'Computación'].

#### OBS3. 088. DBSI. 0132

Celdas de 70 posiciones alfanuméricas cada una,

# **OBSERVACIONES**

Celda de 35 posiciones alfanuméricas.

# CON

Celda de 30 posiciones alfanuméricas.

# PUESTO

Celda de 40 posiciones alfanuméricas.

# TELEF DIR

Celda de 7 posiciones alfanuméricas.

# **CONM**

Celda de 7 posiciones alfanuméricas,

#### **DIRECCION**

Celda de 30 posiciones alfanuméricas.

# COLONIA

Celda de 30 posiciones alfanuméricas.

Celda de 1 posición numérica.

# $LOGAL$  -  $D$

Celda local de 15 posiciones y depende del valor de la celda anterior. Los men sajes que se envían san:

map (Pre. "No identificado". 1. "Sueldo". 2. "Honorarios". 3. "Ayuca econó mica", 4, "Beca", 5, "Otros", 6, "No remunerado")

# PERCEPCION MENSUAL

Esta celda es de 7 posiciones numéricas con formato \$9999.999

# COO POSTAL

Esta celda es de 5 posiciones numéricas con justificación de ceros a la izquier da.

# ENT FEO

Esta celda es de líl posiciones alfanuméricas.

# FECHA DE REC

Celda de tipo fecha día/mes/año.

De esta manera. se describieron todas las tablas definidas en el sistema. Enseguida se explican los módulos que lo integran,

# ESTRUCTURAS DE DOCUMENTOS

El sistema tiene tres módulos principales que son:

- 1. Control interna
- 2. Reportes
- 3. Información

62.

#### PRE

# CONTROL INTERNO

En el control interno se registran todas las entradas al sistema, los alumnos de inuevo ingreso. las dependencias. los programas, la bolsa de trabajo y la información que maneja la Coordinación.

# REPORTES

Aquí se tendrán todos los reportes que el sistema permite, como por ejemplo: reportes por número de control, reportes selectivos y reportes requeridos por la Courdinación.

# INFORMACION

En esta tiección el alumno podr3 consultar In información necesaria para cumplir el Servicio Social y en la bolsa de trabajo se tendrán todas las ofertas que en ese momento se tengan registradas en la Coordinación.

A continuación se presenta el menú principal del sistema y se revisarán los submódulos **que contiene cnda sección:** 

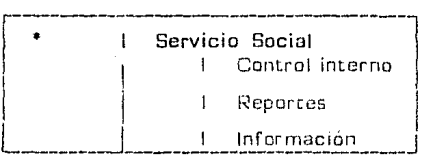

# CONTROL INTERNO

Este módulo se encuentra protegido por clave de paso, ya que aquí se registran todas las entradas que alimentan al sistema. Se convino que este módulo fuera restringido para protección de la información que se maneja. Los módulos que dependen de esta prime $r$ a sección y su utilización, se presentan a continuación:

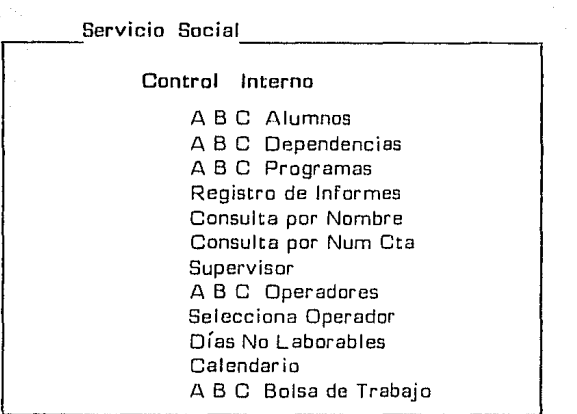

# MODULO A B C ALUMNOS

En este módulo se registran todos los alumnos que están cursando el Servicio Social. En éste se tendrá toda la información del alumno. de la dependencia y del programa en que está inscrito. Se registran también alta, bajas y cambios. Sus divisiones son:

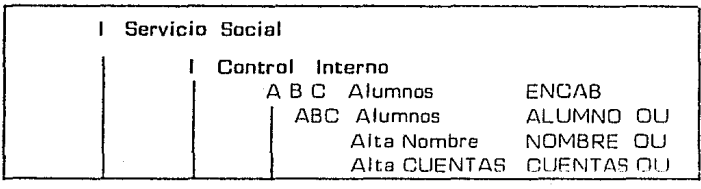

El submódulo de A B C Alumnos ---> ENCAB en el encabezado del módulo del Alumno, tiene como función pedir la clave de paso y clave de acceso (PassWordJ. según la siguiente tabla:

# Proporcione clave de operador

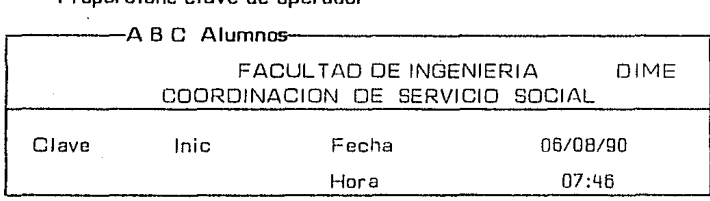

Es aquí donde se captura la información del alumno en cuestión, se da un cambio o una baja. Basta con teclear la llave que en este caso es el número de registro [Num de Reg).

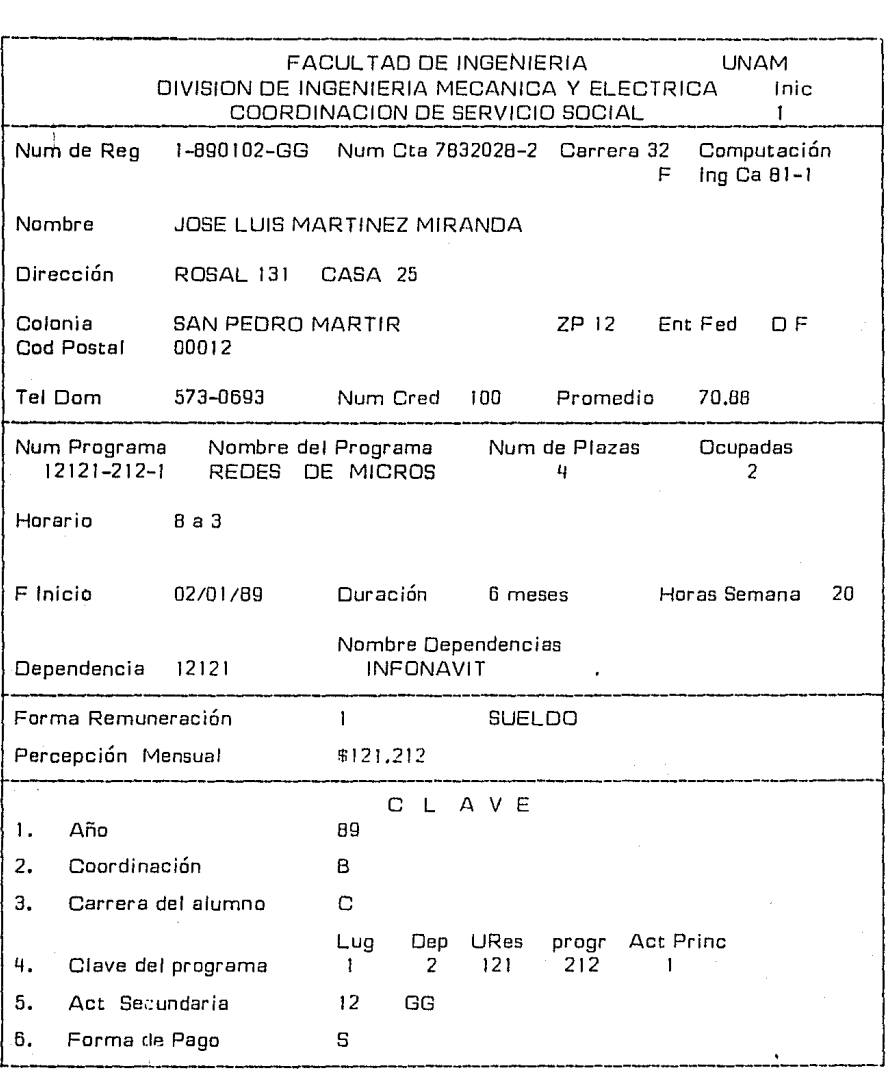

El submódulo de Alta -> Nombre, está relacionado con la tabla Nombre y le dará de alta cada *vez* que un alumno se registre. Se tendrá así una consulta por nombre,

El submódulo de Alta Cuentas  $\rightarrow$  Cuentas, está relacionado con la Labia CUENTAS y dará de alta cada vez que un alumno se registre. Se tendrá así una consulta por núme ro de cuenta.

# MODULO A B C. DEPENDENCIAS

En este módulo se registrarán todas las dependencias permitidas para su control y regí~ tro. Estará ligado con un módulo de A B C alumnos, ya que cada vez que se dá de alta un alumno. éste se relacionará con la dependencia en donde esté cumpliendo su servicio. En este módulo se utiliza la tabla OEPENO. Los submódulos que la componen son:

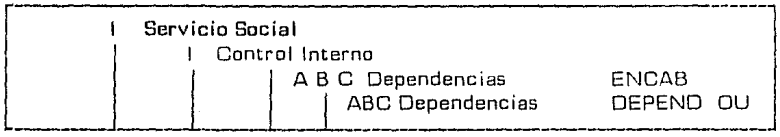

El submódulo A B C Dependencias --> ENCAB. consiste en pedir la clave de acceso y clave de paso.

El submódulo A B C Dependencias  $\rightarrow$  DEPENO (OU), contiene todas las celdas de la información de la empresa que será dada de alta.

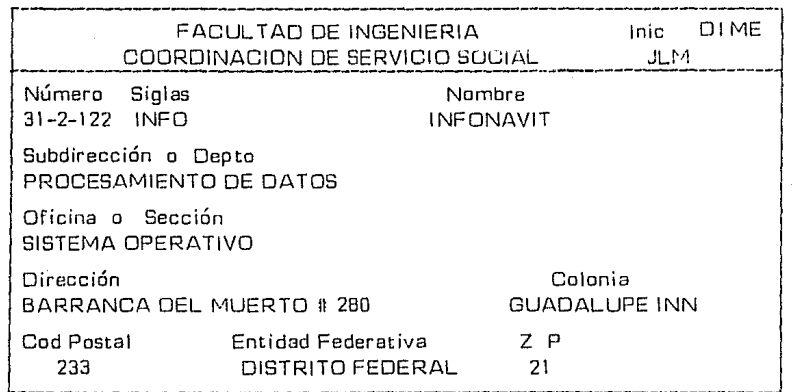

# MODULO DE REGISTRO DE INFORMES

Es aquí donde se registra el avance de los reportes a entregar o ya entregados por el alumno. La información que aquí se muestra es extraída de la tabla de ALUMNO. ya que este documento está ligado con dicha tabla.

En esta sección se lleva el registro de los reportes entregados por el alumno y sus próx\_!\_ mas fechas de entrega de los repones. Se registra el tiempo de retraso si lo hubiera y se le contabilizan las horas acumuladas por reporte. Esto permitirá que se lleve un con trol por cada alumno de manera inmediata.

En este módulo también se dá de baja al alumno. ya sea por incumplimineto en la entr\_¡:\_ ga de reportes, por baja voluntaria o bien si el alumno ya ha cubierto todas sus entregas. Entonces se procede a dar la fecha de terminación (FT), para que su documentación sea trasladada a la sección de Servicios Escolares.

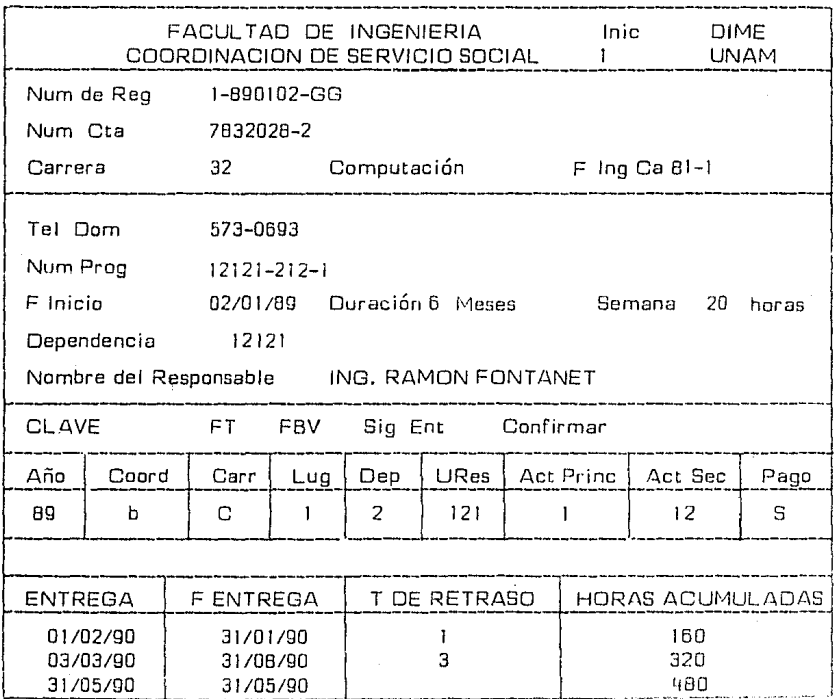

# MODULO A B C PROGRAMAS

En este módulo se dan de alta los programas que se encuentran registrados. para que el alumno se inscriba a los programas que tengan plazas vacantes. Los submódulos son:

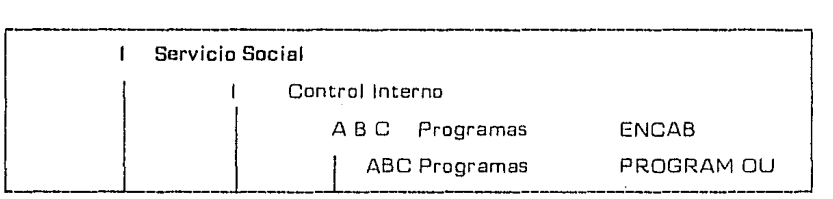

Submódulo de A B C Programas -> ENCAB. En este submódulo se registra la clave de acceso al módulo ABC Programas,

Submódulo de A B C Programas ------> PROGRAM. En este se encuentran conteni das todas las celdas definidas en la tabla de PROGRAM.

En esta sección de programas se cuenta con altas. bajas y cambios para su actualización. Su llave principal es la clave de programa. Con ella se accesa al registro ocupa do por ésta.

El diseño del formato se hizo basándose en las formas manejadas por la Coordinación. según se muestra a continuación.

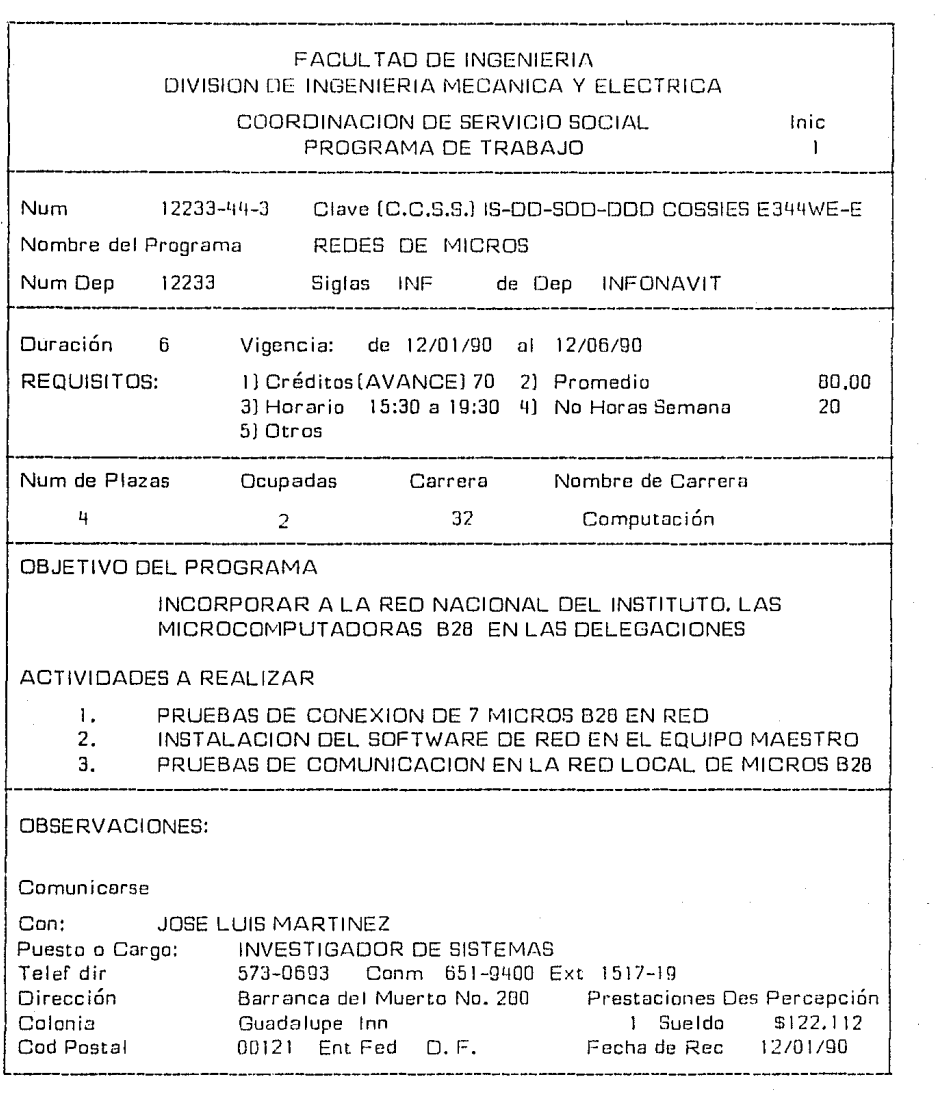

 $\sim 10^{11}$ 

MODULO DE CONSULTA POR NOMBRE

Este módulo fue desarrollado para poder consultar a los alumnos por su nombre.
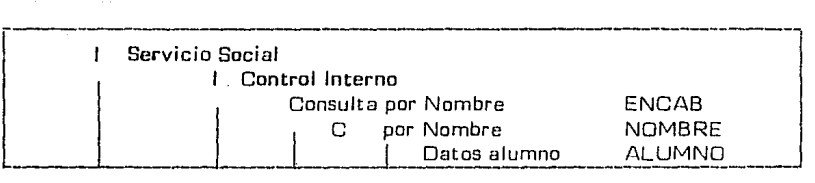

El submódulo Consulta por Nombre -- > ENCAB. registra la clave de acceso,

El submódulo de C Por Nombre ----------> NOMBRE, permite capturar el nombre del alumna que en este casa es llave.

El submódulo de Datos Alumno - ALUMNO, presenta la información del alumna que se esté consultando, Esta información es extraída de la tabla de ALUMNO.

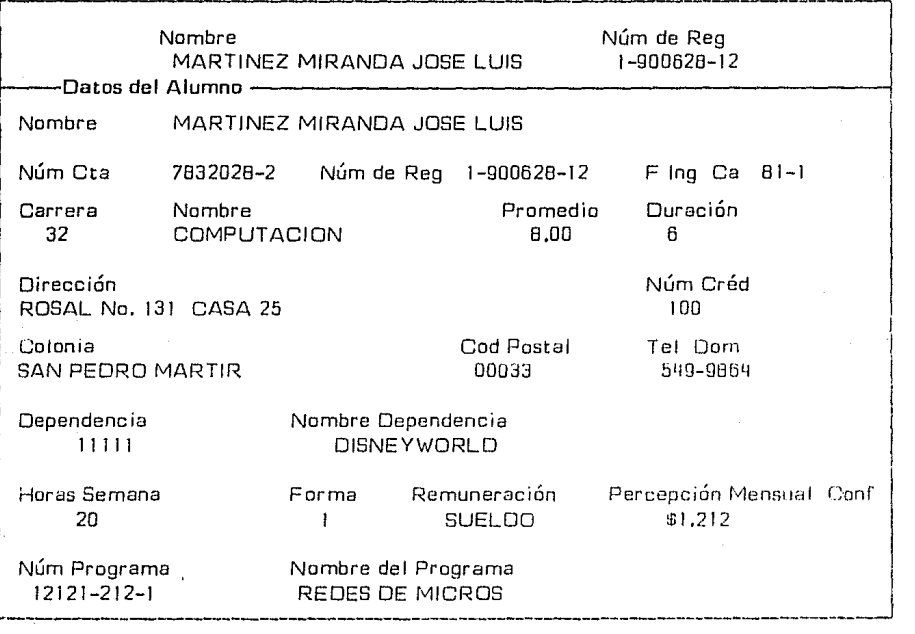

# MODULO A B C BOLSA DE TRABAJO

Esta sección del sistema permite llevar un registro de las oportunidades de trabajo. así como de las empresas que requieren personal capacitado. A continuación se muestran los submódulos que comprende.

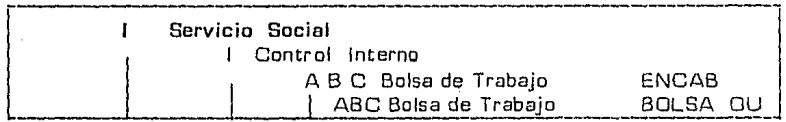

El submódulo de A B C Bolsa de Trabajo --> ENCAB. es el que se encarga de pedir la clave de usuario. y se utiliza la tabla de ENCAB.

El submódulo de ABC Bolsa de Trabajo -> BOLSA, es donde se captura la información de la empresa. En él se utiliza la tabla de BOLSA. Esta sección contiene altas, bajas y cambios.

#### MODULO CONSULTA POR NUM CTA

Permite consultar a los alumnos por su número de cuenta. En él se proporciona el núme ro de cuenta del alumno. Enseguida se presentan los submódulos que intervienen.

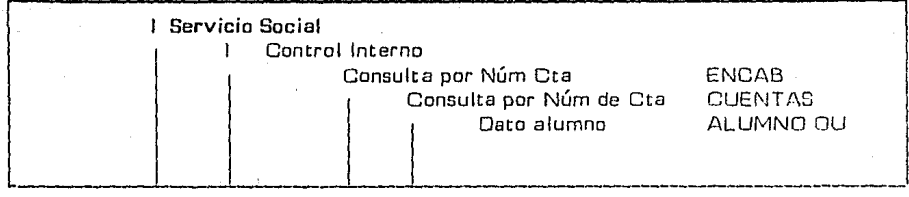

El submódulo Consulta por Núm Cta --> ENCAB. pregunta la clave de acceso. Este submódulo utiliza la tabla ENCAB.

El submódulo Consulta por Número de Cta --> CUENTAS, registra el número de cuenta para ejecutar la consulta. Este submódulo utiliza la tabla CUENTAS.

El submódulo de Data alumno~ ALUMNO. se encarga de extraer la información de la tabla ALUMNO.

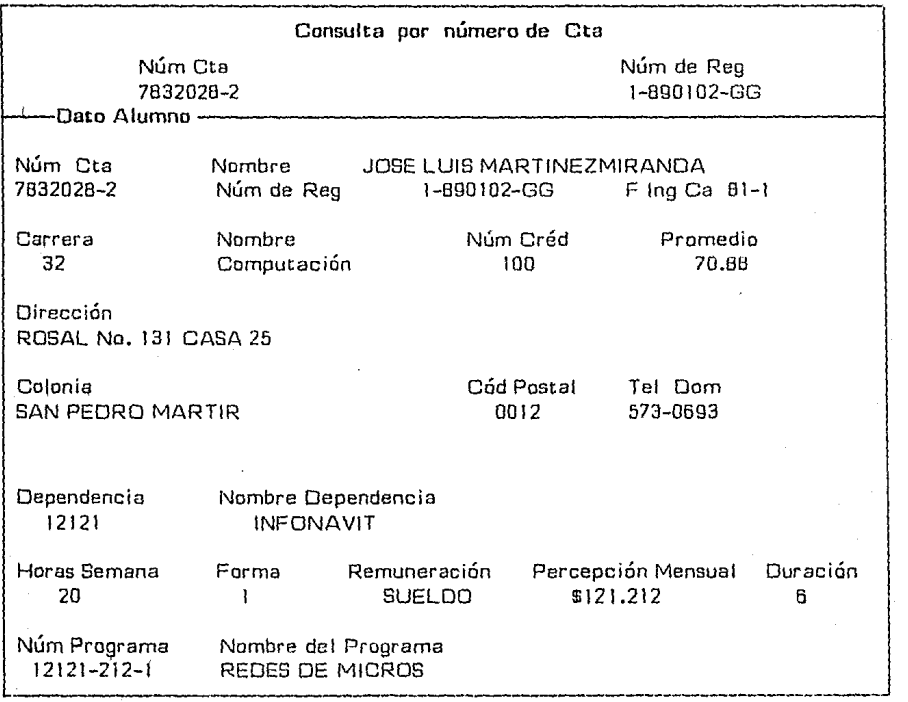

### MODULO OIAS NO LABORABLES

El módulo tiene como función registrar los días no laborables. según la Facultad de Ingeniería. A través de este módulo se dan las fechas de tas repartes a entregar. y a su vez estas fechas deberán ser días hábiles. Enseguida, se muestran los submódulos que intervienen.

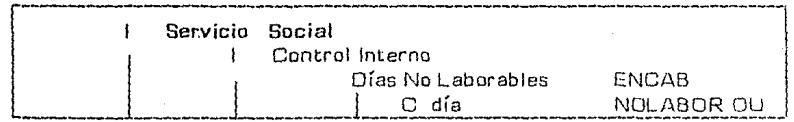

El submódulo Días No Laborables -- > ENCAB se encarga de preguntar de qué fe cha a qué fecha se reservan como días no hábiles y además se pregunta la fecha tenta tiva de entrega.

El submódulo C Días -------> NOLABOR, se encarga de registrar los días no laborables. y para ello utiliza la tabla de NOLABOR.

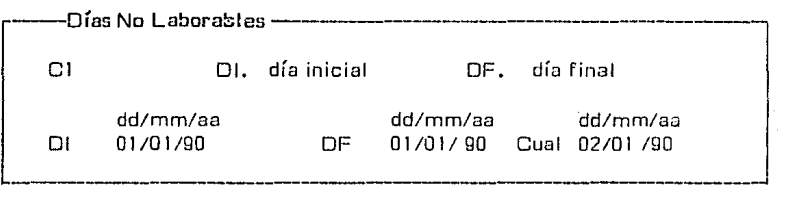

## MODULO CALENDARIO

Este módulo presenta un calendario del mes. para ello utiliza la fecha del sistema. Es útil para visualizar Jos días del año.

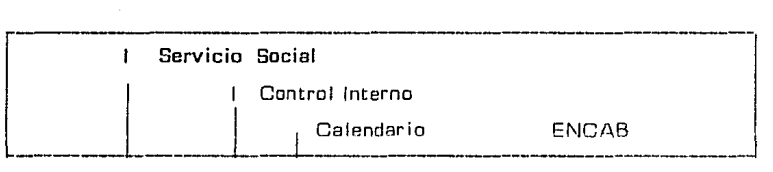

Este módulo no contiene submódulos. ya que solamente requiere de la tabla ENCAB.

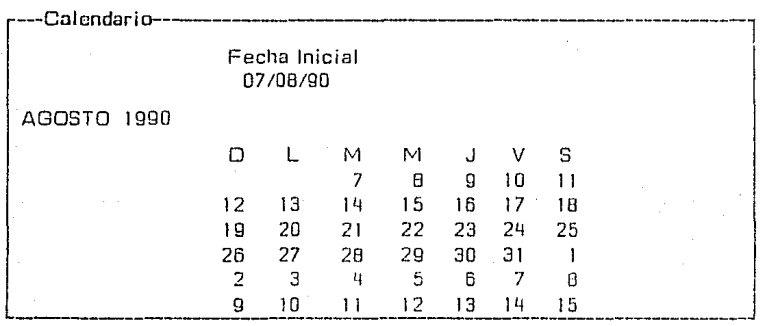

### MODULO SUPERVISOR

En este módulo se registra la clave del supervisor que es clave privilegiada. Para ello el módulo preguntará la clave anterior. para que se valide y se pueda cambiar la clave de acceso. Esta clave es la Única que el sistema permite para dar de alta más claves de operador.

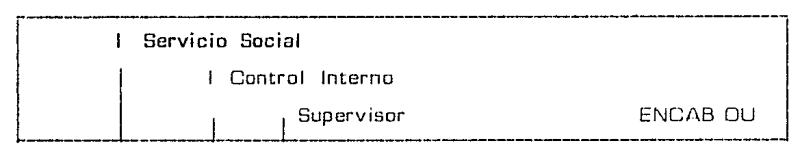

Este módulo no contiene submódulos, pues solamente utiliza la tabla ENCAB donde guarda las claves de acceso.

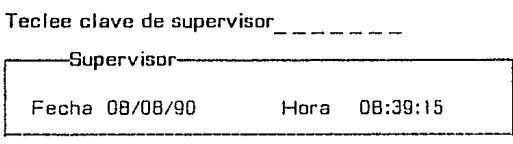

### MODULO A 13 C OPERADORES

En este módulo se registran altas, bajas y cambios de operadores. Registra aquellas personas que el supervisor dá de alta para que puedan entrsr a los módulos que estén protegidos con clave de paso, clave de acceso. La clave de paso está compuesta por las iniciales de la persona y la clave de acceso es secreta (PASSWORD). Enseguida se presentan sus submódulos.

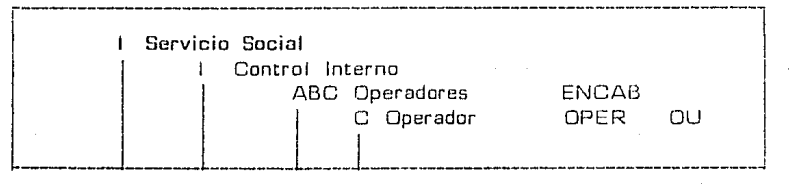

El submódulo A B C Operadores --> ENCAB, registra la clave de paso, clave de acceso del supervisar para dar una alta. baja o cambio a una clave.

El submódulo C Operador~ OPER. registra todas las claves de acceso al siste ma.

Teclee Clave de Supervisor

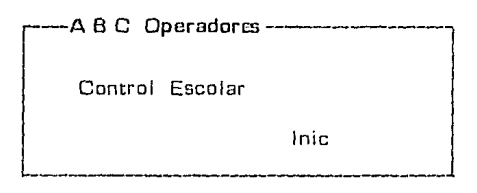

## MODULO SELECCIONA OPERADOR

Sirve para registrar la clave de acceso al sistema y de esta manera queda una sesión abierta. con el fin de que cada vez que se entre a un módulo protegido. permita entrar sin que pregunte la clave de acceso.

Este módulo sirve para inhabilitar la sesión abierta. Bastará con volver a entrar y opri mir la barra de espacios, de esta manera queda la sesión cerrada y de nuevo los módulos que estén protegidos volverán a pedir la clave de acceso. Este módulo no contiene submódulos.

#### REPORTES

En esta sección del sistema se mostrarán los módulos que contiene y qué tipo de inform $\overline{a}$ ción maneja cada reporte. Estos reportes fueron diseñados según las necesidades de la Coordinación. Enseguida se muestra su esquema.

Todos los módulos de reportes pueden vaciar su información, ya sea a pantalla, impresión. a un archivo secuencial. o a un archivo con formato de hoja de cálculo o formato DBASE. Esto lo permite la herramienta HOT, Estos reportes se imprimen en 132 ca racteres.

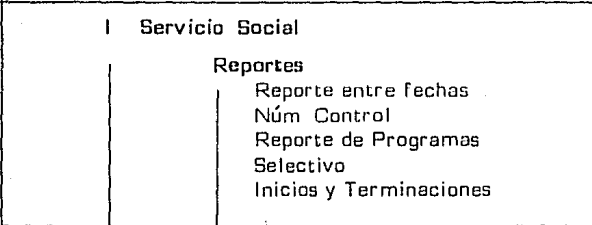

#### MODULO REPORTE ENTRE FECHAS

Este reporte es mixto. ésto es. que proporciona dos tipos de reportes. que son: un reporte por fecha de ingreso al servicio social y que contiene la siguiente información:

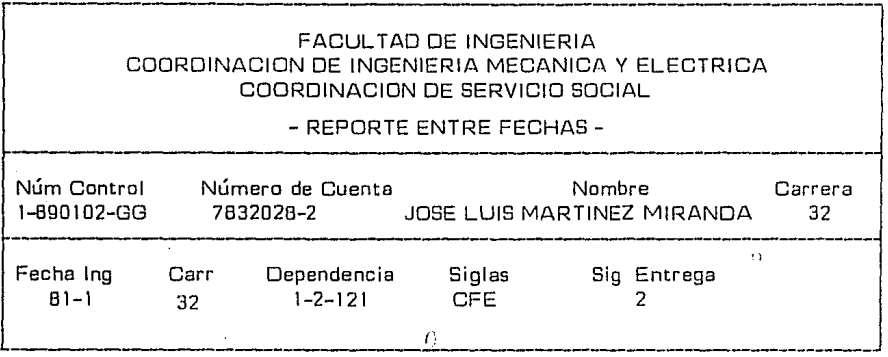

El segundo reporte sirve para obtoncr un listado de alumnos que estén por entregar reportes. La información que obtiene es en forma similar a la anterior. variando lamanera en que se barre el archivo.

MODULO NUM CONTROL

En este reporte se obtendrá un listado por número de contro, y como el número de con trol se forma por la fecha de ingreso al Servicio Social. se pedirá de qué fecha a qué fecha barre el archivo. La información es la siguiente:

76.

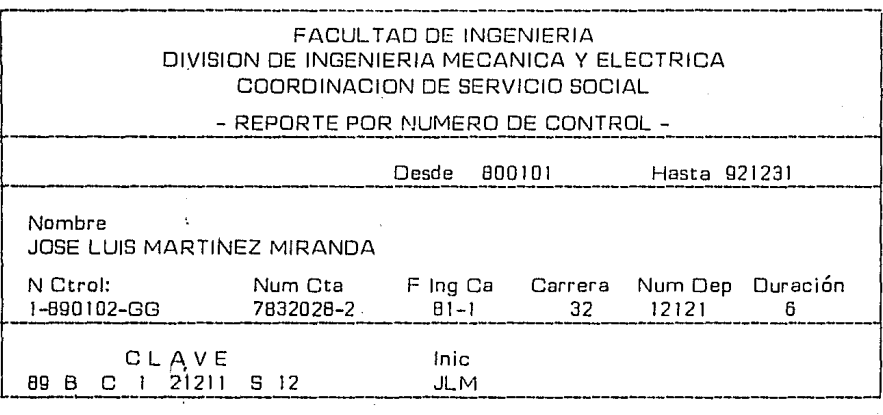

## MODULO REPORTE DE PROGRAMAS

Este reporte proporciona un listado de todos los programas que estén inscritos en la Coordinación y la información es la siguiente:

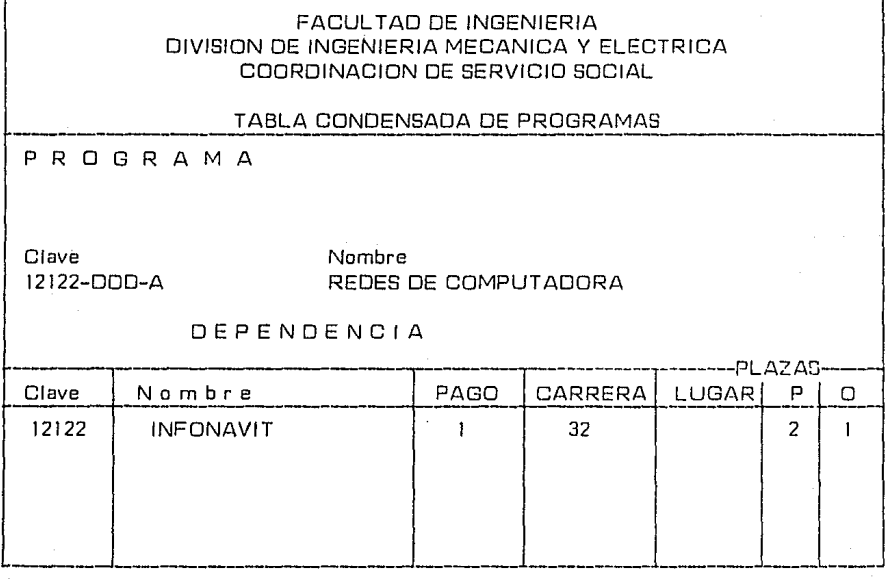

77.

# MODULO REPORTE SELECTIVO

En este reporte se puede seleccionar la información que se dá al entrar al módulo, en relación al alumno. Las alternativas de selección del reporte son:

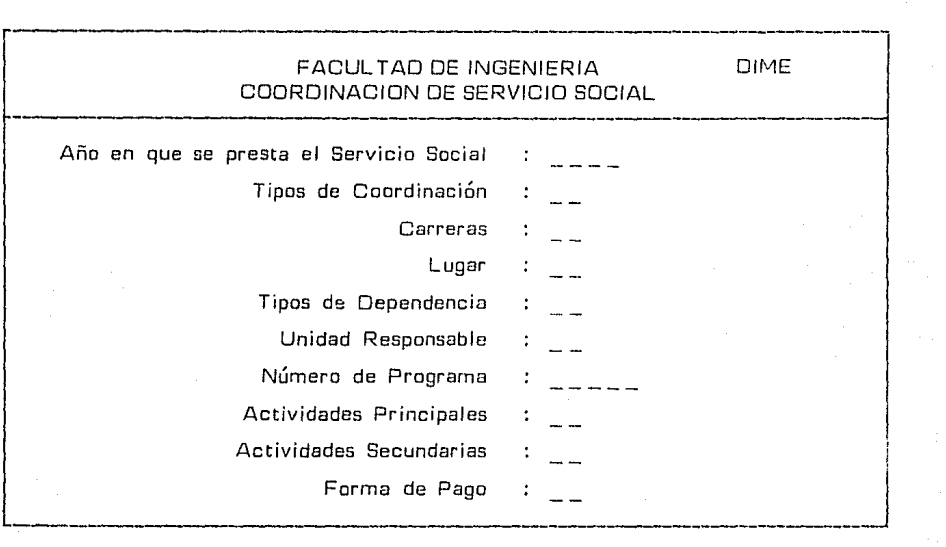

Todos estos parámetros no necesariamente se requieren, sólo aquellos que interesen. Si no se dá ningún dato. el reporte dará un listado de todos los alumnos que estén en el sistema registrados. Enseguida se muestra esta información:

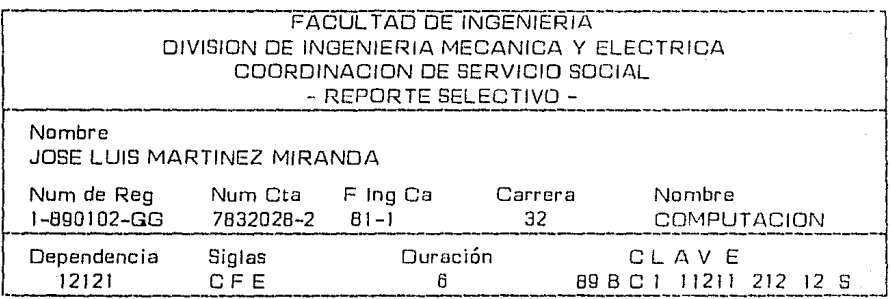

# MODULO INICIOS Y TERMINACIONES

Se obtienen dos tablas. la primera se refiere a cuántos alumnos de las cuatro carrérás relacionadas con los sectores UNAM FACUL TAO DE INGENIERIA Y GOBIERNO. fueron inscritos en el período que se haya elegido: y la segunda corresponde al número de alumnos que hayan terminado en un período dado. En este reporte lo único que se requiere como entrada son dos fechas.

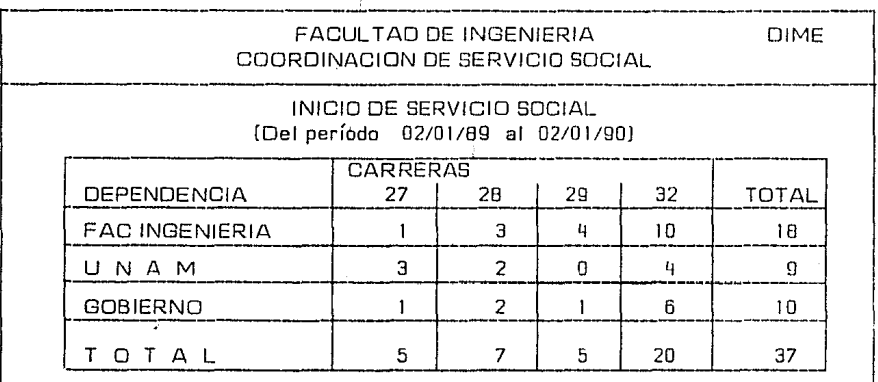

#### TERMINACION EN SERVICIO SOCIAL (Del período 02/01/89 al D2/D l/9DJ

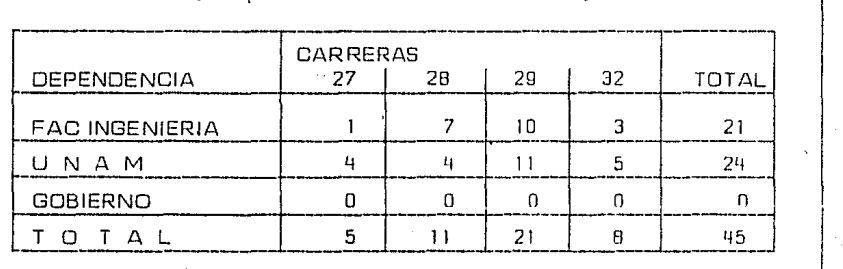

'ilitiral detti mara ekka saesa en kalendari termin kata kalendari termin de esama ten saesa kitek baraktek me<br>.

79.

*.:* ' ~ ..

# **INFORMACIDN**

Esta es fa última sección del sistema y se encarga de dar dos tipos de información. una fa del Servicio Social básica y fa otra. corresponde a bolsa de trabajo. Fue creada para que el alumno pueda consultarla. Enseguida se muestran los módulos de esta sección.

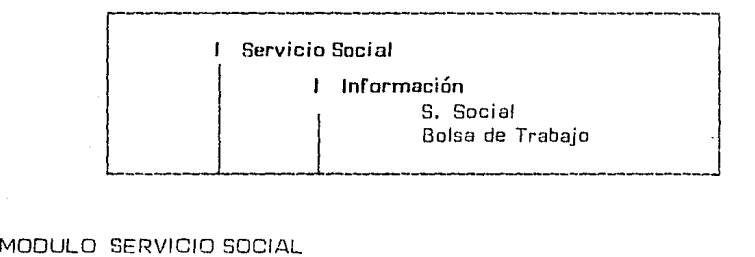

Este módulo despliega los principales requisitos para poder cumplir el Servicio Social (número de créditos que se requieren). A continuación se presenta el desplegado de in formación:

Para cumplir el Servicio Social es necesario cubrir los siguientes Requisitos:

- 1. Para cumplir el Servicio Social en la Facultad de Ingeniería es necesario tener el 35 % de créditos en la carrera.
- 2. Para cumplir el Servicio Social fuera de la UNAM. es necesa*rio* tener el 70% de créditos y la Institución en donde se rea fice el Servicio Social esté autorizada en la Coordinación. -

## MODULO BOLSA DE TRABAJO

Fue creado para que el alumno pueda consultar las oportunidades de empleo que las em presas ofrecen. Enseguida se muestran los submódulos.

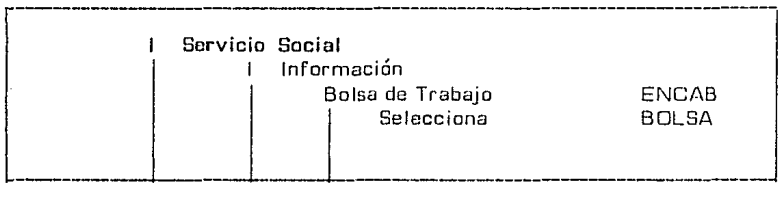

Submódulo Bolsa de Trabajo tula como sigue: ENCAB. En esta sección se presenta una cará

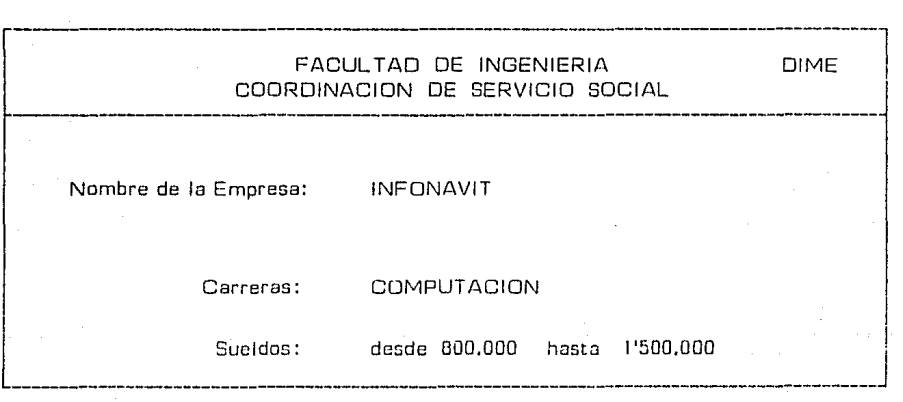

En esta carátula no es necesario llenar todos los campos, ya que es un reporte selectivo. El sistema dará un listado de empresas con los campos que se hayan llenado. Al no llenar ningún campo el sistema listará toda la bolsa de trabajo. Ejemplo:

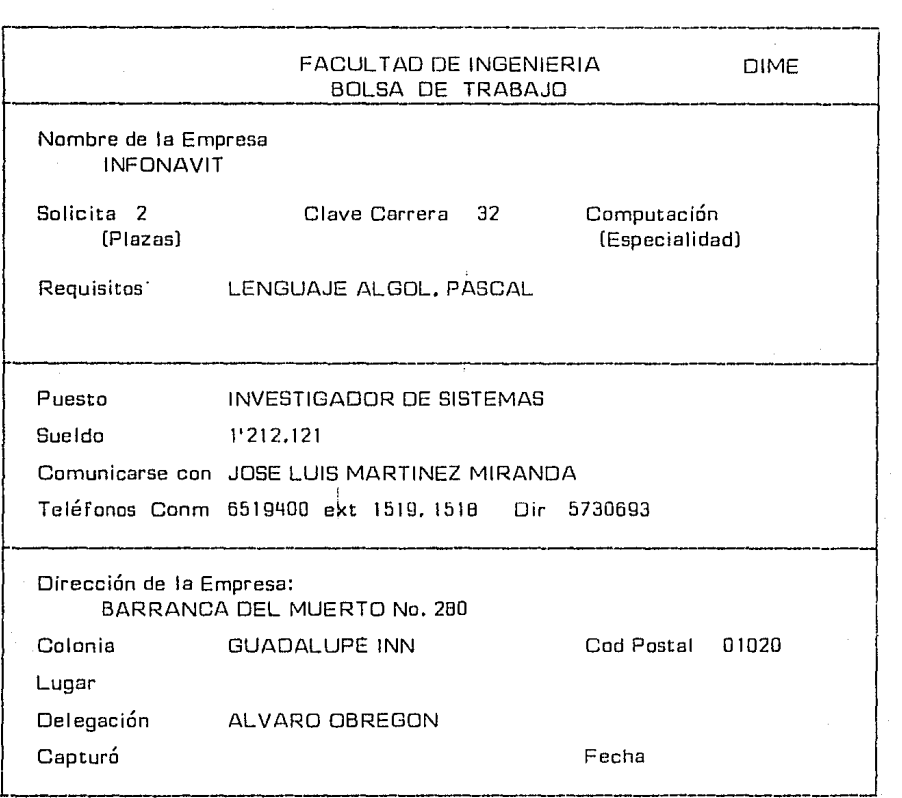

De esta manera quedan descritas todas las secciones del sistema con sus módulos y sub módulos.

#### CAPITULO V

# CONCLUSIONES

En el estudio realizado en este trabajo de tesis. fue posible incorporar un sistema en Base de Datos en la Coordinación de Servicio Social de la Facultad de lngenierín. Esto permite tener una consulta 6n línea de toda la Base que ahí se maneja. evita tener duplicidad de información mediante llaves que no permiten duplicados como es el caso del registro de control del alumno y el registro de control de las dependencias. De esta manera, se podrá manejar con mayor eficiencia la información que ahí se recaba. Por otra parte, ésto redunda en un mejor servicio al usuario. ya que se agilizarán los trám\_i\_ tes de éste. el abatir tiempos de respuesta por parte de la Coordinación ya mencionada.

Anteriormente, para tener la relación de inicio y terminación de Servicio Social, era necesario recurrir a un proceso de revisión a mano, teniendo un riesgo más alto de incu rrir en errores y además un tiempo largo de respuesta. Ahora con el sistema basta generar un reporte pasando los datos del período de fechas que se desea consultar. El sistema en poco tiempo y con mayor precisión proporcionará este reporte.

Con el sistema propuesto aquí. se reducirán considerablemente los tiempos de respuesta que requería la Coordinación para obtener cualquier tipo de relación o reporte de la información que ahí se maneja. Esto permitirá que el personal de la Coordinación me**jore este sistema, ya que al tener una computadora como herramiento de trabajo.** Se tendrán mayores ventajas. El sistema contempla las necesidades que hasta ese momen to la Coordinación requería satisfacer. Esto no quiere decir que el sistema no necesite mantenimiento, ya que a medida que el volumen de información crezca se irán incorporando nuevas ideas para su mejor utilización y desarrollo.

Una de las bondades de la herramienta de programación HOT, es permitir un mantenimiento más rápido y eficiente. ya que el programador no necesita saber cómo HDT construye los archivos para incluir un nuevo campo en la base de datos o nuevos módulos.

Con esta base de datos, es posible tener concurrentemente actualización y consulto. el mismo tiempo por diferentes estaciones de trabajo, permitiendo que una computadora personal pueda conectarse a la computadora que contenga el sistema, sin necesidad de tener un Software adicional para logar ésto. Este último punto es muy importante. ya que HOT lo maneja sin que el programador requiera haberto programado. Asimismo. los alumnos que deseen información sobre. Bolsa de Trabajo o Inscripción al Servi. cio Social, podrán consultarlo sin que ello entorpezcu el sistema.

A medida que la computadora se encarque de las labores cotidionas, dol, hombre, éste podrá dedicarse a lauores más constructivas, favoreciendo así otras áreas como la investígación y el desarrollo.

## BIBLIOGRAFIA

1, Tejera Ariel. "HOT 4GL Software Environment". Documentación Técnica. Informática Ingeniería Administración. S A de C V. México, 1986.

2, Kernighan Brian W. Oennis M Ritchie. "The C Programming Language". Englewood Cliffs. N J. Prentice-Hall lnc. 1978.